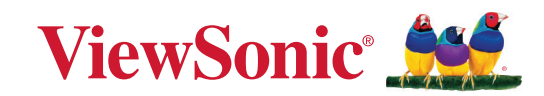

# <span id="page-0-0"></span>**LS7 series**

**Projektor Uživatelská příručka**

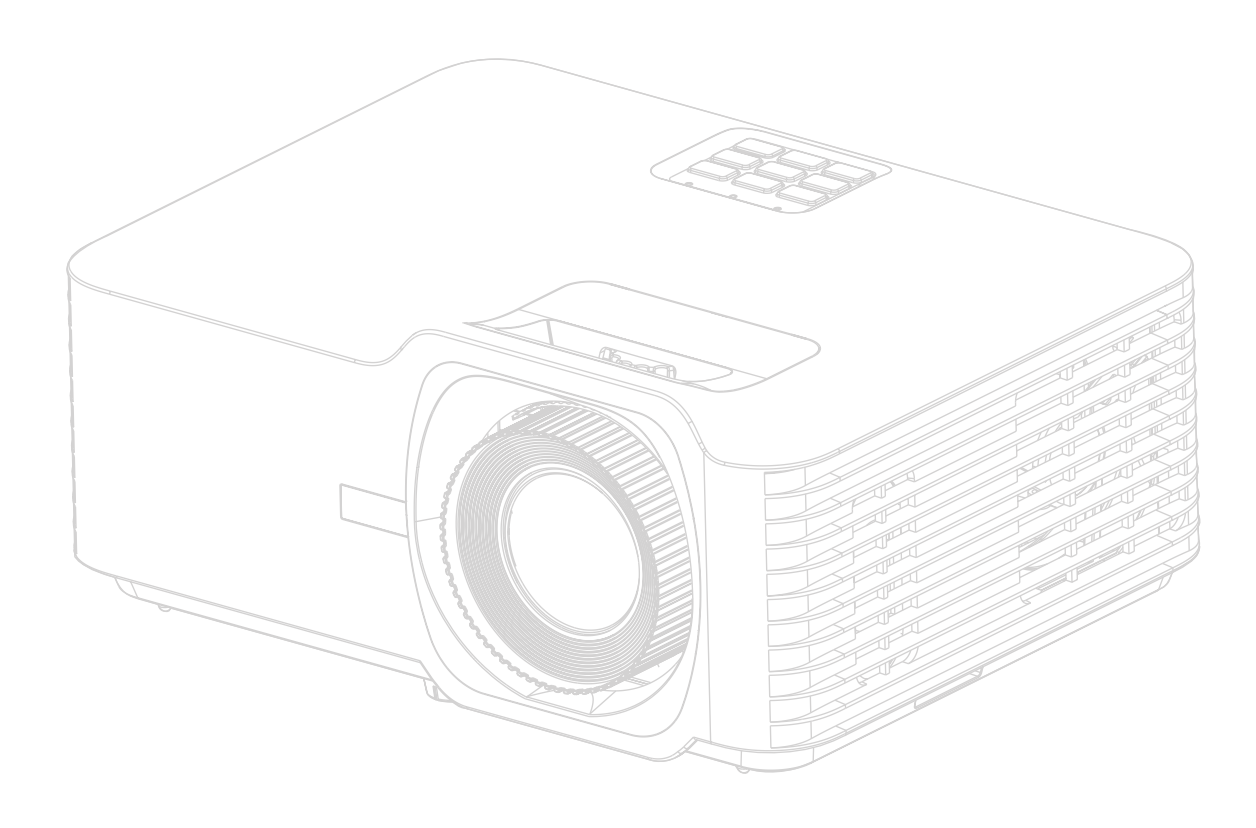

Č. modelu VS19701

# **Děkujeme vám, že jste si vybrali ViewSonic®**

Jako světová jednička v poskytování zobrazovacích řešení se společnost ViewSonic® maximálně snaží, aby splnila a překonala očekávání zákazníků z hlediska technologického vývoje, inovací a jednoduchosti. U nás ve ViewSonic® věříme, že naše produkty mají potenciál učinit svět lepším, a jsme si jisti, že vámi zakoupený produkt ViewSonic® vám bude dobře a spolehlivě sloužit.

Ještě jednou vám děkujeme, že jste si vybrali ViewSonic®!

# <span id="page-2-0"></span>**Bezpečnostní opatření - Obecná**

Předtím, než začnete váš projektor používat, si prosím přečtěte následující **Bezpečnostní opatření**.

- Uložte tuto uživatelskou příručku na bezpečném místě pro pozdější použití.
- Přečtěte si všechna varování a dodržujte všechny pokyny.
- Kolem projektoru ponechte alespoň 50 cm (20 ") volného místa pro dostatečné odvětrávání.
- Umístěte projektor na dobře větrané místo. Nestavte na projektor nic, co by mohlo bránit rozptylu tepla.
- Nestavte projektor na nerovný nebo nestabilní povrch. Projektor by mohl spadnout a mohlo by dojít k zranění osob nebo poruše projektoru.
- Nepoužívejte projektor v případě, že je nakloněný doleva či doprava pod úhlem přesahujícím 10°, nebo dopředu či dozadu pod úhlem přesahujícím 15°.
- Během provozu projektoru se nedívejte přímo do jeho objektivu. Intenzivní světelný paprsek by mohl poškodit váš zrak.
- V době, kdy je zapnutá lampa projektoru, musí být vždy otevřena závěrka objektivu nebo odstraněna krytka objektivu.
- Během provozu projektoru neblokujte jeho objektiv žádnými předměty, protože by mohlo dojít k zahřátí a deformaci těchto předmětů nebo dokonce k požáru.
- Během provozu bývá lampa velmi horká. Před demontáží celku projekční lampy za účelem výměny počkejte přibližně 45 minut, než projektor vychladne.
- Nepoužívejte lampu po uplynutí její jmenovité životnosti. Při nadměrném používání lampy po uplynutí její jmenovité životnosti může ve výjimečných případech dojít k prasknutí lampy.
- Nikdy neprovádějte výměnu celku projekční lampy nebo jakýchkoli elektronických součástí, pokud není projektor odpojen ze sítě.
- Nepokoušejte se tento projektor demontovat. Uvnitř projektoru se vyskytuje nebezpečné vysoké napětí, které může v případě, že se dotknete součástí pod napětím, způsobit smrtelné zranění.
- Při přemísťování projektoru dávejte pozor, aby vám projektor nespadl nebo abyste s ním do něčeho nenarazili.
- Nepokládejte na projektor a připojovací kabely žádné těžké předměty.
- Nestavte projektor do svislé polohy. Mohlo by dojít k jeho převrhnutí a následnému zranění osob nebo poruše projektoru.
- Nevystavujte projektor přímému slunečnímu světlu nebo jiným zdrojům trvalého tepla. Neinstalujte projektor do blízkosti jakýchkoli zdrojů tepla (radiátory, ohřívače vzduchu, kamna nebo jiná zařízení včetně zesilovačů), které by mohly zvýšit teplotu projektoru na nebezpečnou úroveň.
- Do blízkosti projektoru ani na projektor neumísťujte žádné tekutiny. Tekutiny vylité do projektoru mohou způsobit jeho poruchu. Pokud se do projektoru dostane vlhkost, odpojte jej od zdroje energie a požádejte místní servisní středisko o opravu projektoru.
- Během provozu projektoru si můžete všimnout, že z větrací mřížky projektoru vystupuje proud teplého vzduchu a zápach. To je naprosto normální a neznamená to poruchu projektoru.
- Nepokoušejte se blokovat bezpečnostní funkce polarizované nebo uzemněné zástrčky. Polarizovaná zástrčka má dva kolíky, přičemž jeden je širší, než druhý. Uzemněná zástrčka má dva kolíky a třetí uzemňovací kontakt. Široký a třetí kolík mají bezpečnostní funkci. Pokud zástrčka nepasuje do vaší zásuvky, pořiďte si adaptér. Nepokoušejte se strkat zástrčku do zásuvky násilím.
- Při připojování do napájecí zásuvky NEODSTRAŇUJTE uzemňovací kontakt. Zajistěte prosím, aby uzemňovací kontakty nebyly NIKDY ODSTRANĚNY.
- Chraňte napájecí kabel před pošlapáním nebo přiskřípnutím, zejména u zástrčky a tam, kde vystupuje z projektoru.
- V některých zemích NENÍ elektrické napětí stabilní. Váš projektor je zkonstruován tak, aby bezpečně fungoval při napětí v rozsahu 100 až 240 V AC (stř.). Pokud však dojde k výpadkům napětí nebo napěťovým rázům ±10 V, nemusí projektor pracovat správně. V oblastech, kde může docházet ke kolísání nebo výpadkům napětí, doporučujeme připojit projektor prostřednictvím stabilizátoru napájecího napětí, zařízení pro ochranu před napěťovými špičkami nebo zdroje stálého napájení (UPS).
- Pokud se objeví kouř, neobvyklý zvuk nebo podivný zápach, okamžitě projektor vypněte a zavolejte vašemu prodejci nebo společnosti ViewSonic®. Pokračovat v používání projektoru by bylo nebezpečné.
- Používejte pouze doplňky/příslušenství specifikované výrobcem.
- Jestliže nebudete projektor delší dobu používat, odpojte napájecí kabel ze síťové zásuvky.
- Veškeré opravy přenechejte kvalifikovaným servisním technikům.

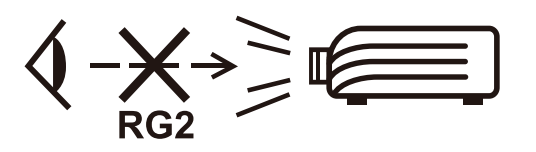

**UPOZORNĚNÍ:** Možnost vyzařování nebezpečného optického záření z tohoto produktu. Stejně jako u jakéhokoli jiného zdroje jasného světla se nedívejte do paprsku, RG2 IEC 62471-5:2015.

# <span id="page-4-0"></span>**Bezpečnostní opatření - Montáž pod strop**

Předtím, než začnete váš projektor používat, si prosím přečtěte následující **Bezpečnostní opatření**.

Pokud chcete namontovat projektor pod strop, důrazně vám doporučujeme použít vhodnou sadu pro montáž projektoru pod strop a také vás prosíme o zajištění řádné a bezpečné instalace.

Jestliže použijete nevhodnou sadu pro montáž projektoru pod strop, vystavujete se nebezpečí pádu projektoru ze stropu na zem v důsledku nesprávného připevnění pomocí šroubů nesprávného průměru či délky.

# **Upozornění ohledně laseru**

Toto je laserový produkt TŘÍDY I a vyhovuje normě IEC 60825-1:2014, EN 60825-1:2014/A11:2021, EN 50689:2021.

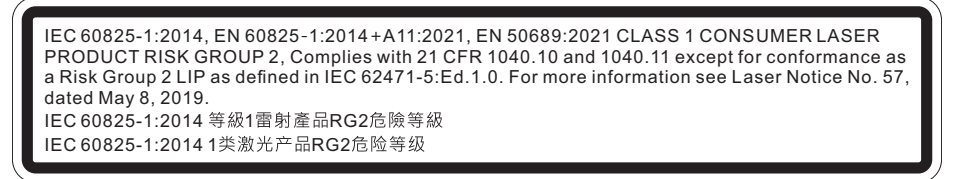

Výše uvedená upozornění týkající se laseru jsou umístěna na spodní straně tohoto zařízení.

- Upozorňujeme vás, abyste dohlíželi na děti a v žádném případě jim nedovolte dívat se do paprsku projektoru v jakékoli vzdálenosti od projektoru.
- Upozorňujeme, že při používání dálkového ovladače ke spouštění projektoru před projekčním objektivem je třeba postupovat opatrně.
- Upozorňujeme uživatele, aby nepoužíval optické pomůcky, jako jsou dalekohledy nebo teleskopy, uvnitř paprsku.

# Obsah

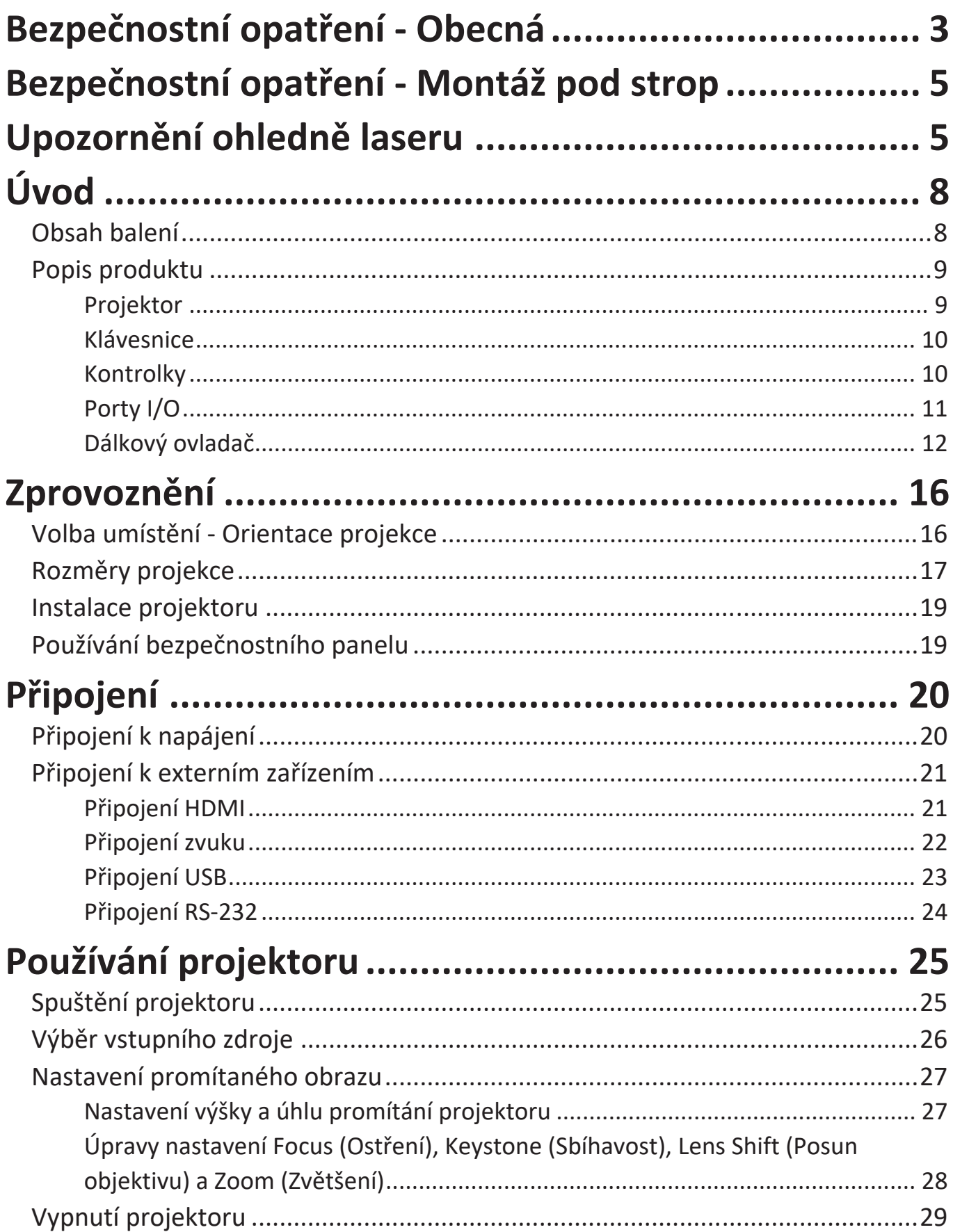

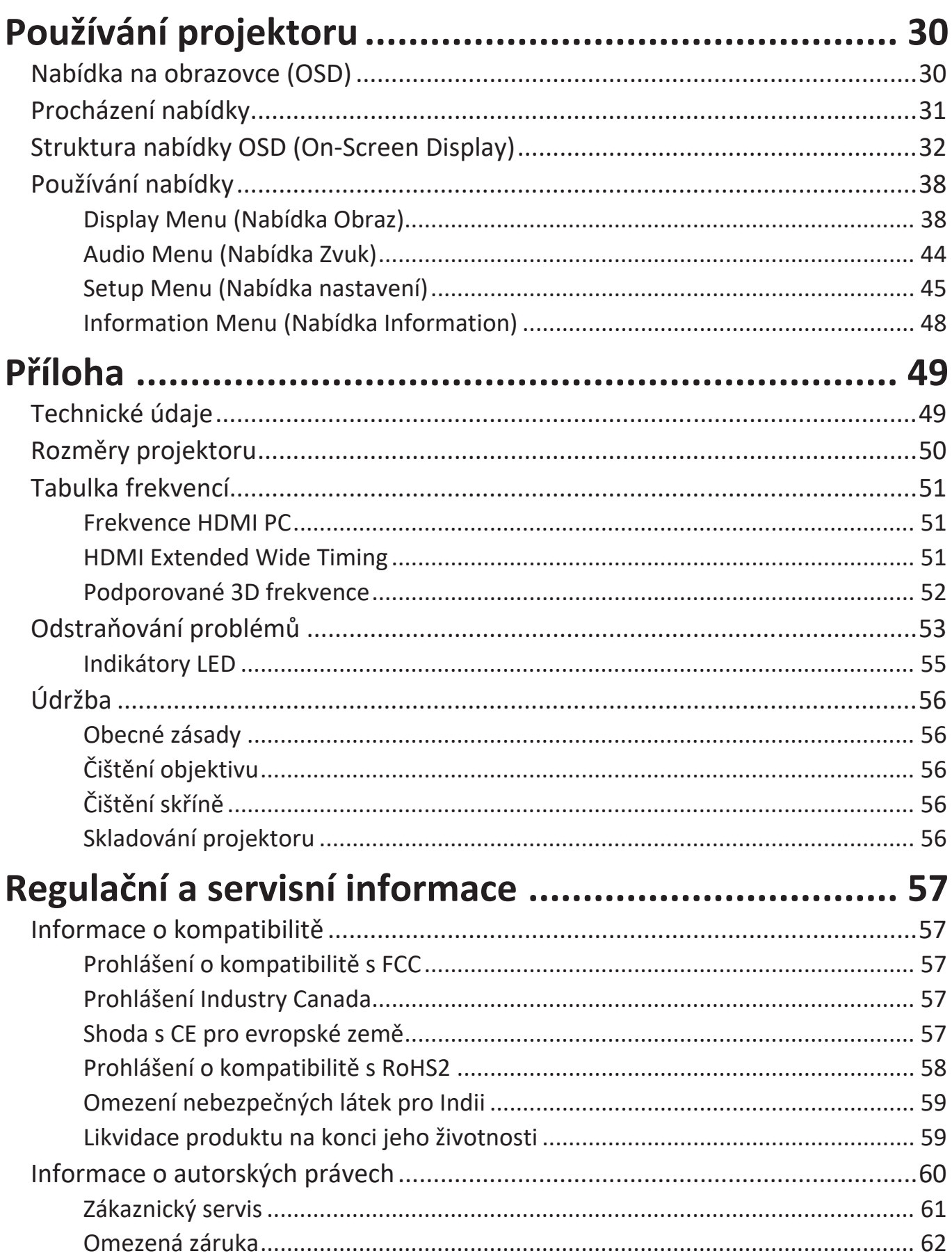

# **Úvod**

## **Obsah balení**

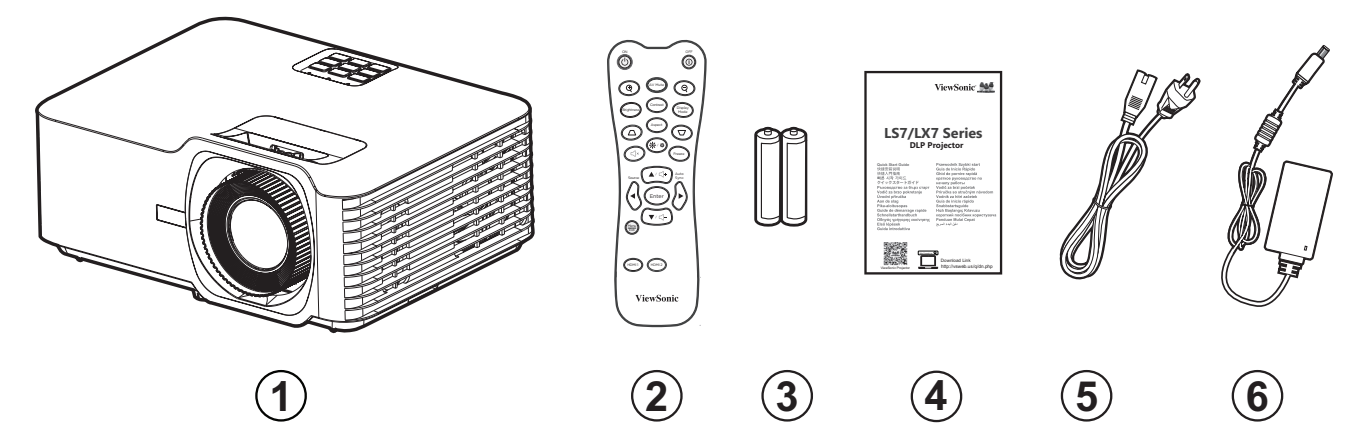

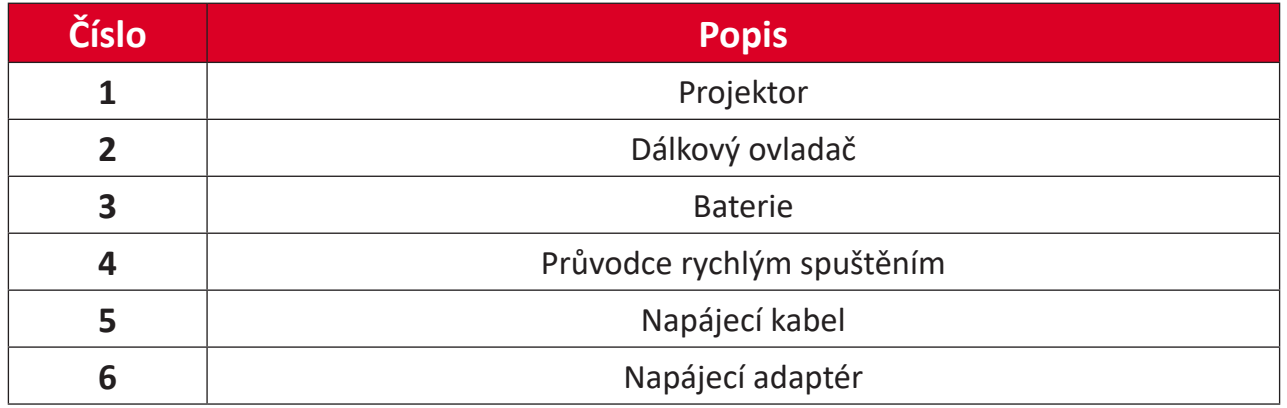

**POZNÁMKA:** Napájecí kabel a dálkový ovladač dodané s vaším zařízením se mohou lišit podle vaší země. Další informace vám poskytne místní prodejce.

## **Popis produktu**

## **Projektor**

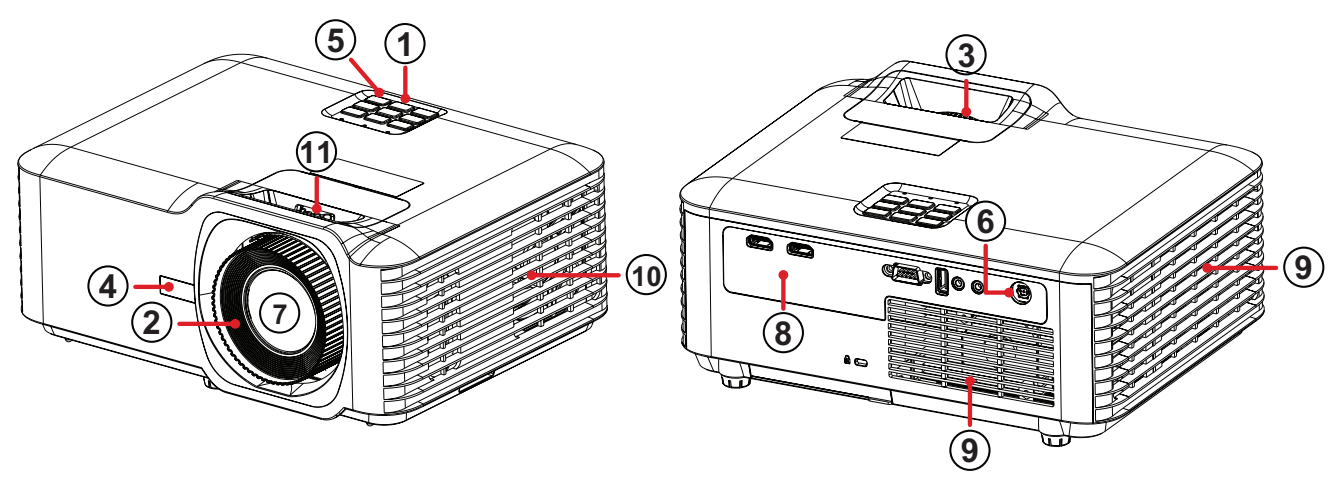

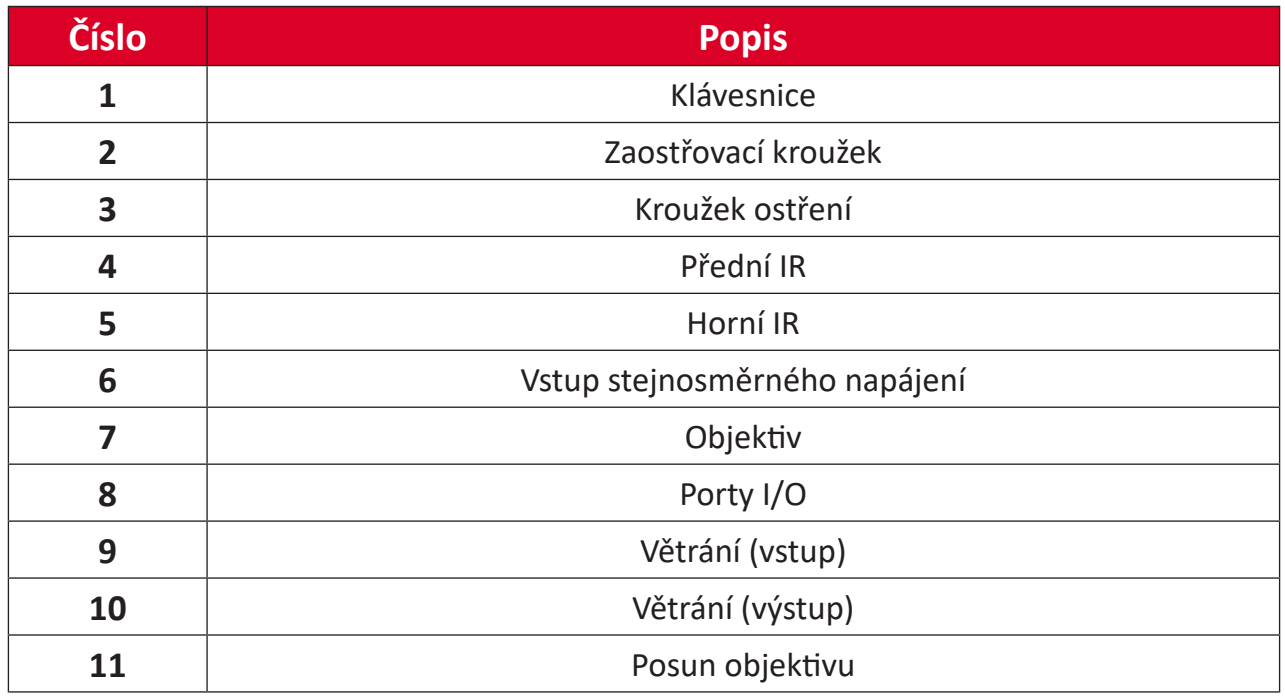

**POZNÁMKA:** Neblokujte větrací otvory projektoru.

## **Klávesnice**

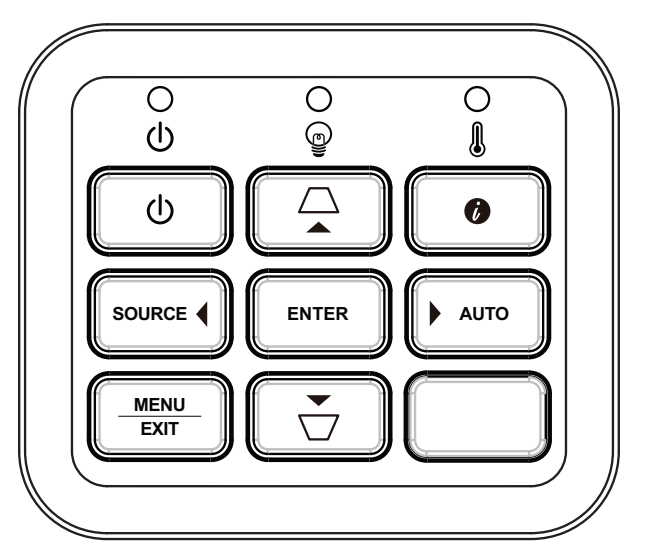

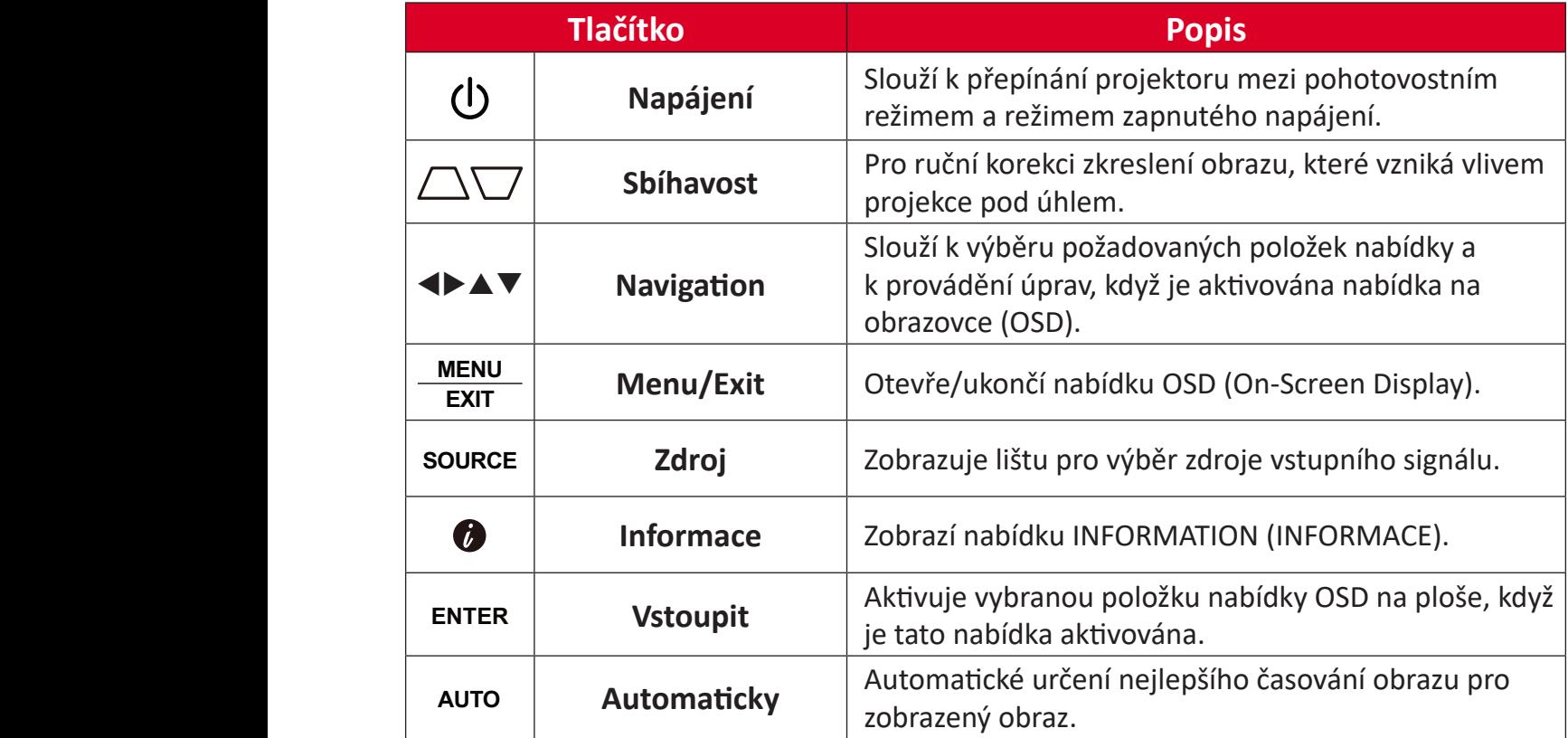

## **Kontrolky**

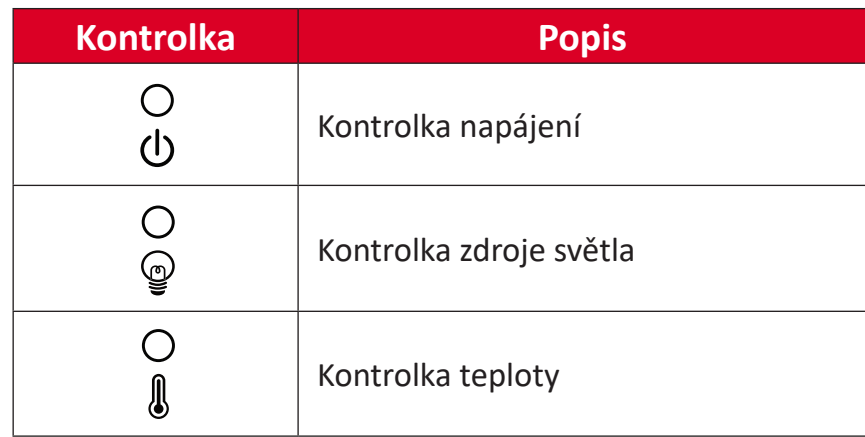

## **Porty I/O**

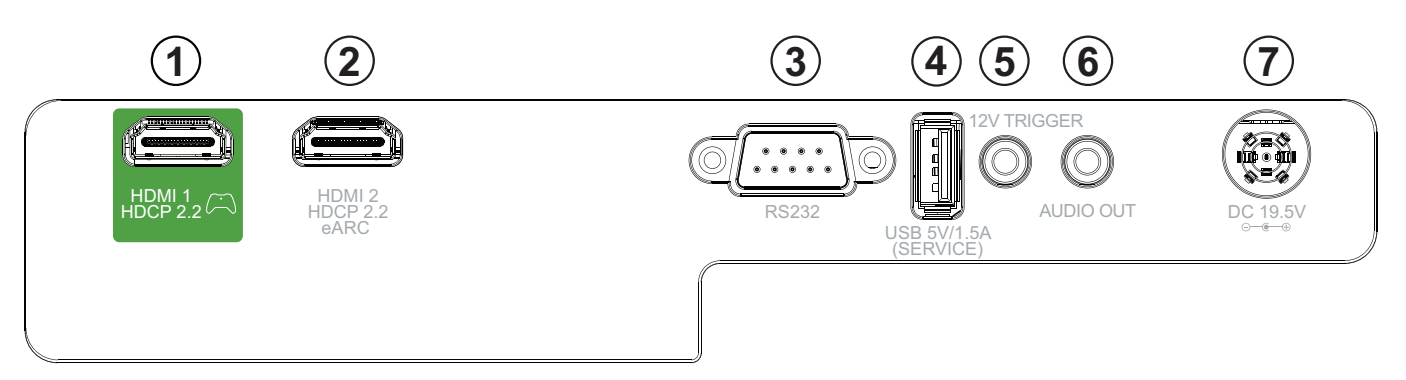

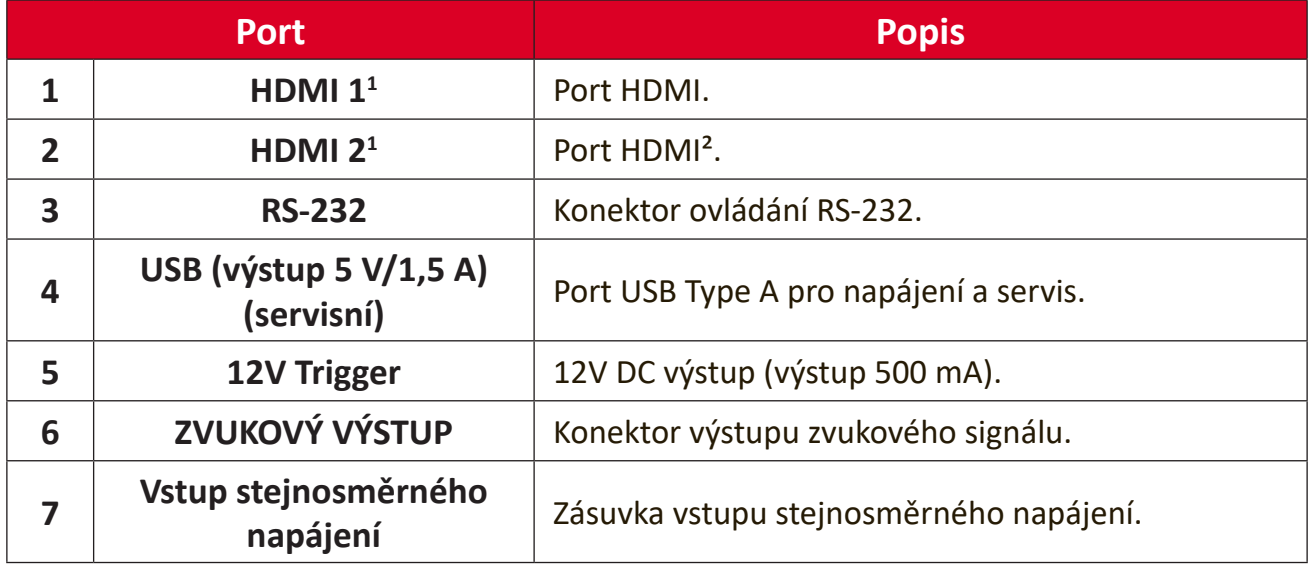

**¹** Podporuje HDCP 2.2.

² Podporuje eARC.

### **Dálkový ovladač**

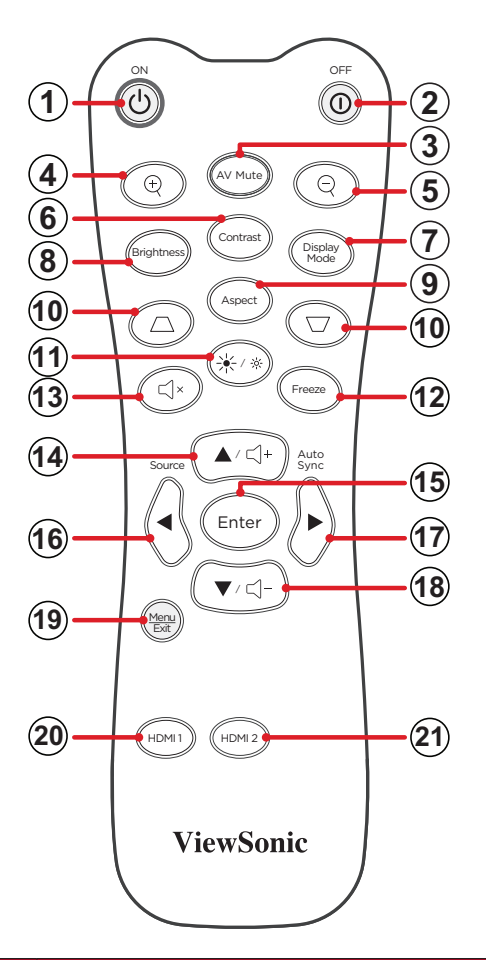

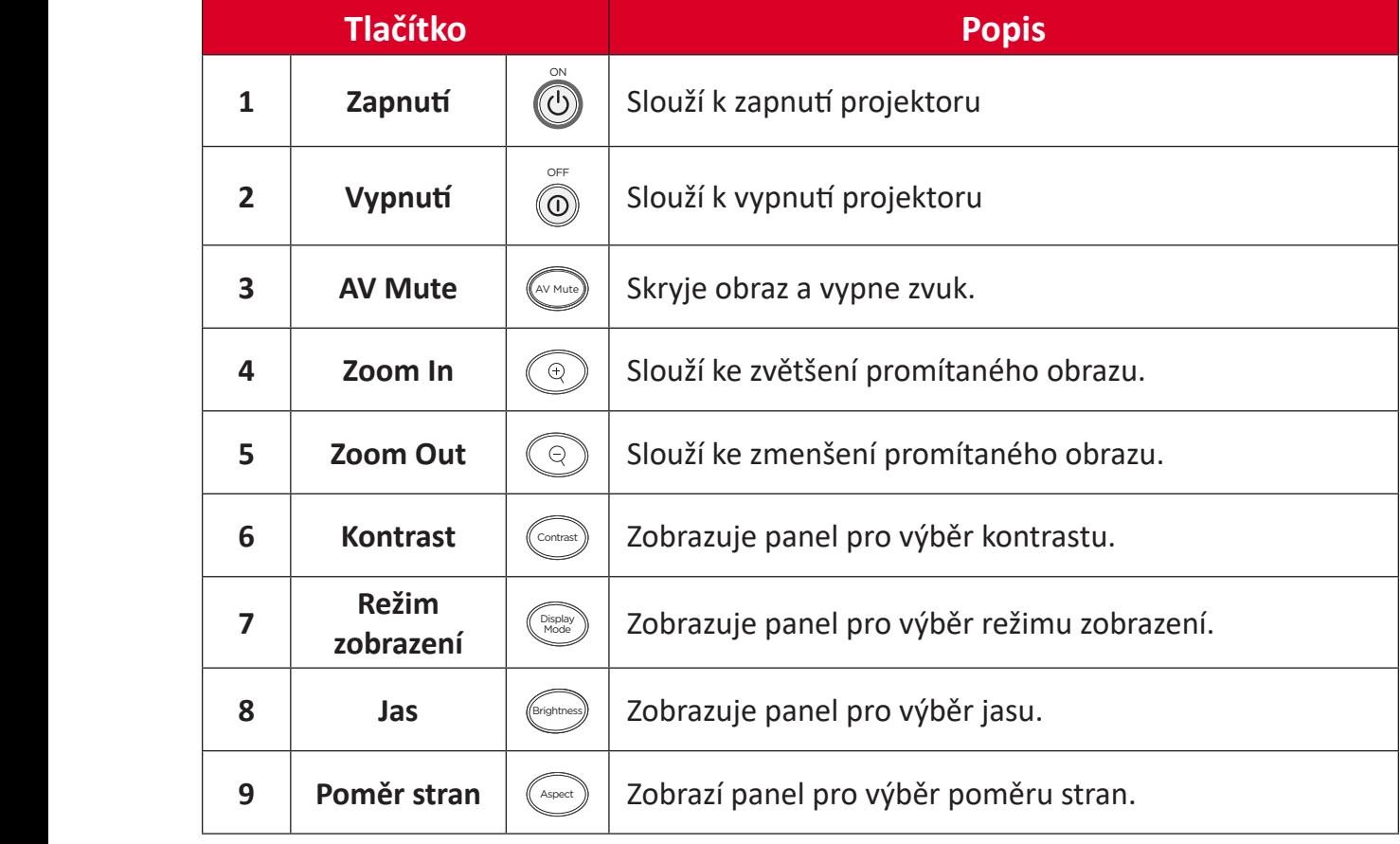

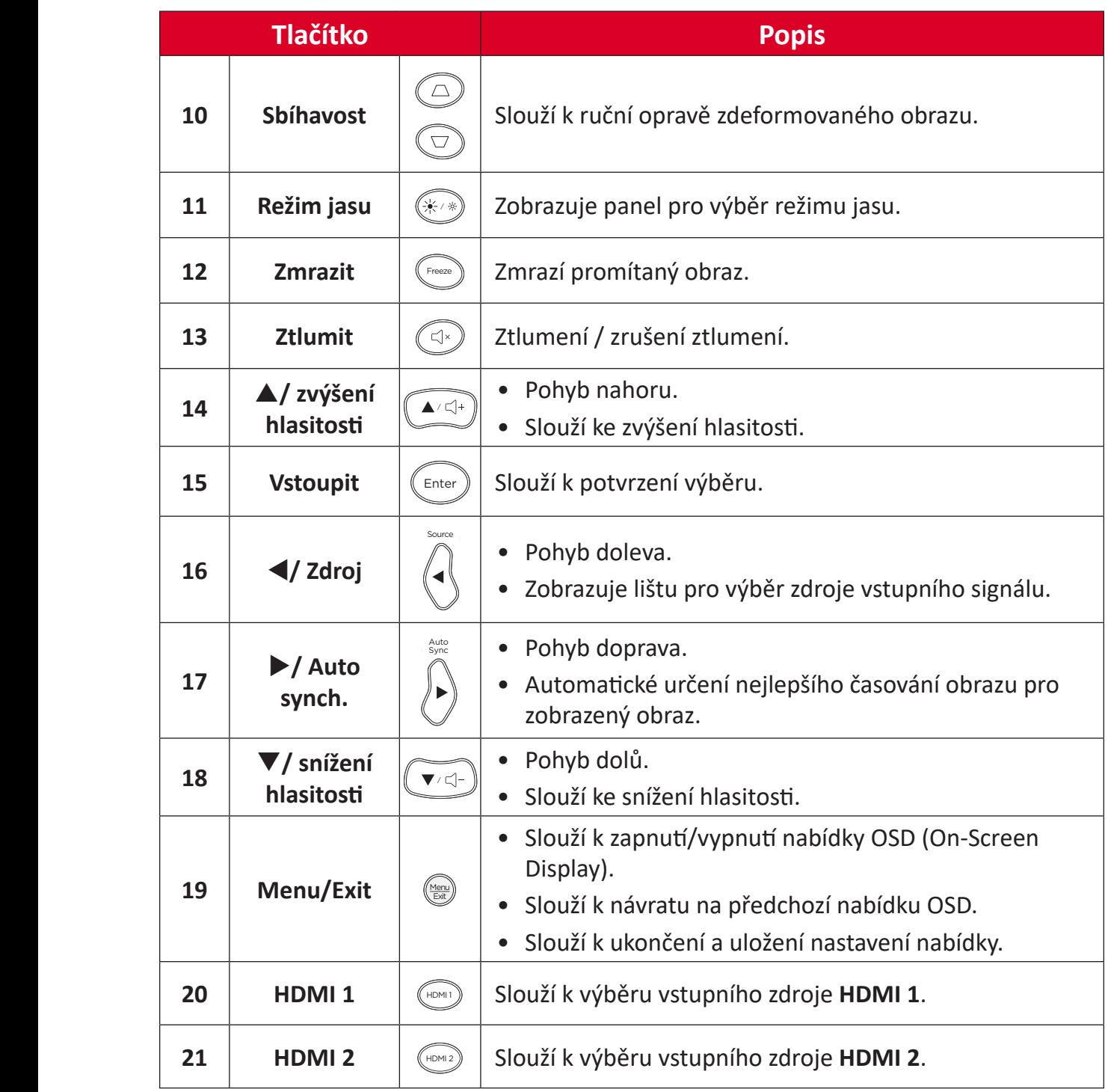

### **Dálkový ovladač - dosah přijímače**

Pro zajištění správného fungování dálkového ovladače dodržujte následující kroky:

- **1.** Přidržujte dálkový ovladač pod úhlem max. 30° vůči senzoru(ům) infračerveného dálkového ovládání na projektoru.
- **2.** Vzdálenost mezi dálkovým ovladačem a senzorem(y) by neměla překročit 8 metrů (26 stop).
	- **POZNÁMKA:** Umístění senzoru(ů) infračerveného (IR) dálkového ovladače je uvedeno na obrázku.

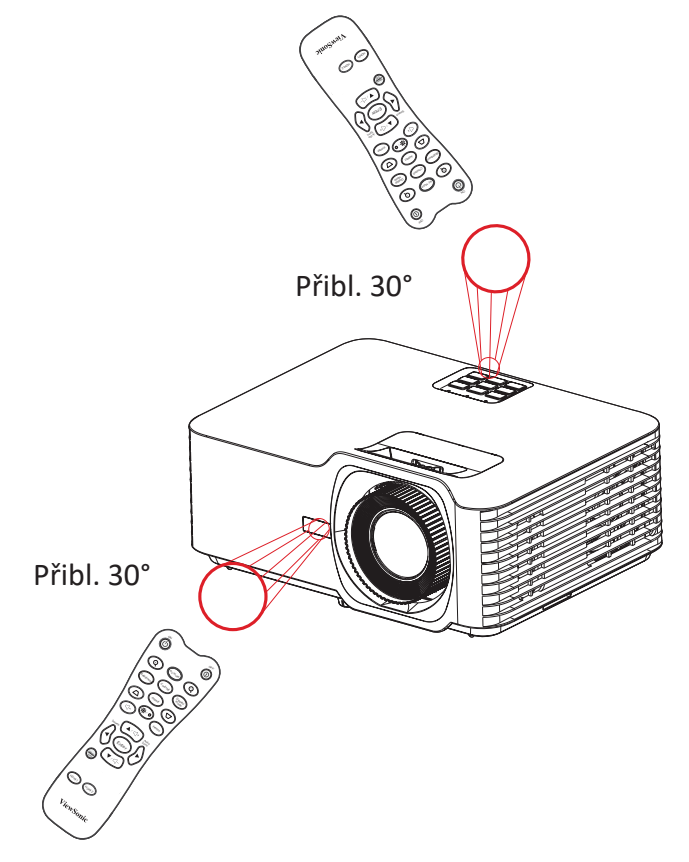

### **Dálkový ovladač - výměna baterií**

- **1.** Odstraňte kryt baterie ze spodní části dálkového ovladače stisknutím místa pro prst a vysunutím.
- **2.** Vyjměte stávající baterii (podle potřeby) a vložte dvě baterie AAA.

**POZNÁMKA:** Dodržte polaritu baterií podle označení.

**3.** Zorientujte držák s baterií se základnou a zatlačte jej zpět na místo.

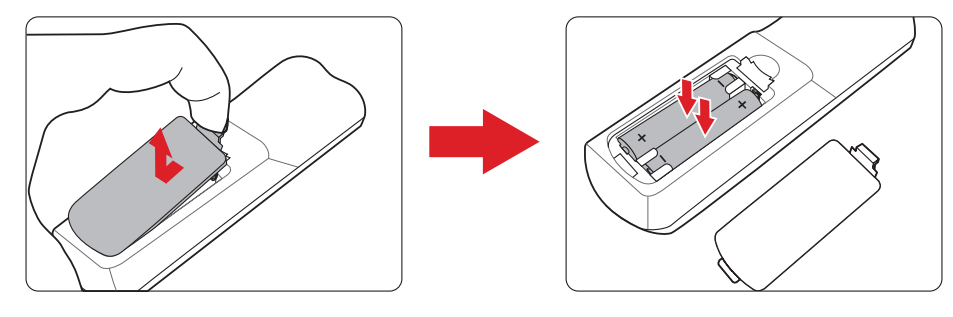

#### **POZNÁMKA:**

- Nenechávejte dálkový ovladač a baterie v nadměrně teplém nebo vlhkém prostředí.
- Baterii nahraďte pouze stejným nebo ekvivalentním typem, který doporučuje výrobce baterie.
- Pokud jsou baterie vybité nebo pokud nebudete dálkový ovladač delší dobu používat, vyjměte z něj baterie, aby nedošlo k poškození dálkového ovladače.
- Vybité baterie zlikvidujte dle pokynů výrobce a místních ekologických předpisů pro vaši oblast.

# **Zprovoznění**

Tato část obsahuje podrobné pokyny pro prvotní uvedení projektoru do provozu.

# **Volba umístění - Orientace projekce**

Umístěte projektor podle osobních preferencí a uspořádání místnosti. Vezměte v úvahu následující okolnosti:

- Velikost a poloha promítací plochy.
- Umístění vhodné elektrické zásuvky.
- Umístění a vzdálenost mezi projektorem a ostatním vybavením.

Tento projektor lze nainstalovat v následujících umístěních:

| Umístění                                                                                                  |  |
|----------------------------------------------------------------------------------------------------|--|
| Vpředu na stole<br>Projektor je umístěn v<br>blízkosti podlahy před<br>projekčním plátnem.                |  |
| Vpředu na stropě<br>Projektor je zavěšen dnem<br>vzhůru pod stropem před<br>projekčním plátnem.           |  |
| Vzadu na stole <sup>1</sup><br>Projektor je umístěn<br>v blízkosti podlahy za<br>projekčním plátnem.      |  |
| Vzadu na stropě <sup>1</sup><br>Projektor je zavěšen dnem<br>vzhůru pod stropem za<br>projekčním plátnem. |  |

**¹** Je zapotřebí projekční plátno pro zadní projekci.

# **Rozměry projekce**

• Obraz 16:9 na plátně 16:9

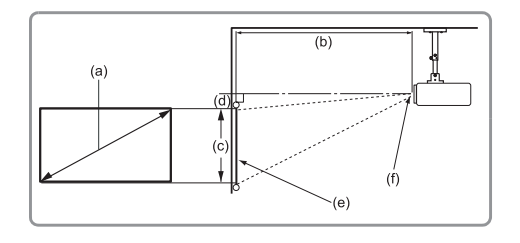

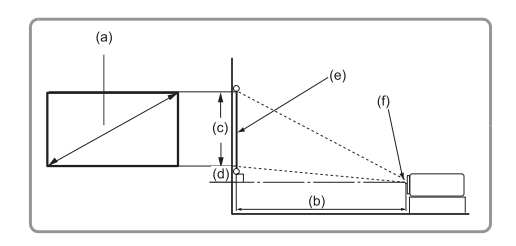

#### **POZNÁMKA:**

• (e) = plátno(f) = střed objektivu

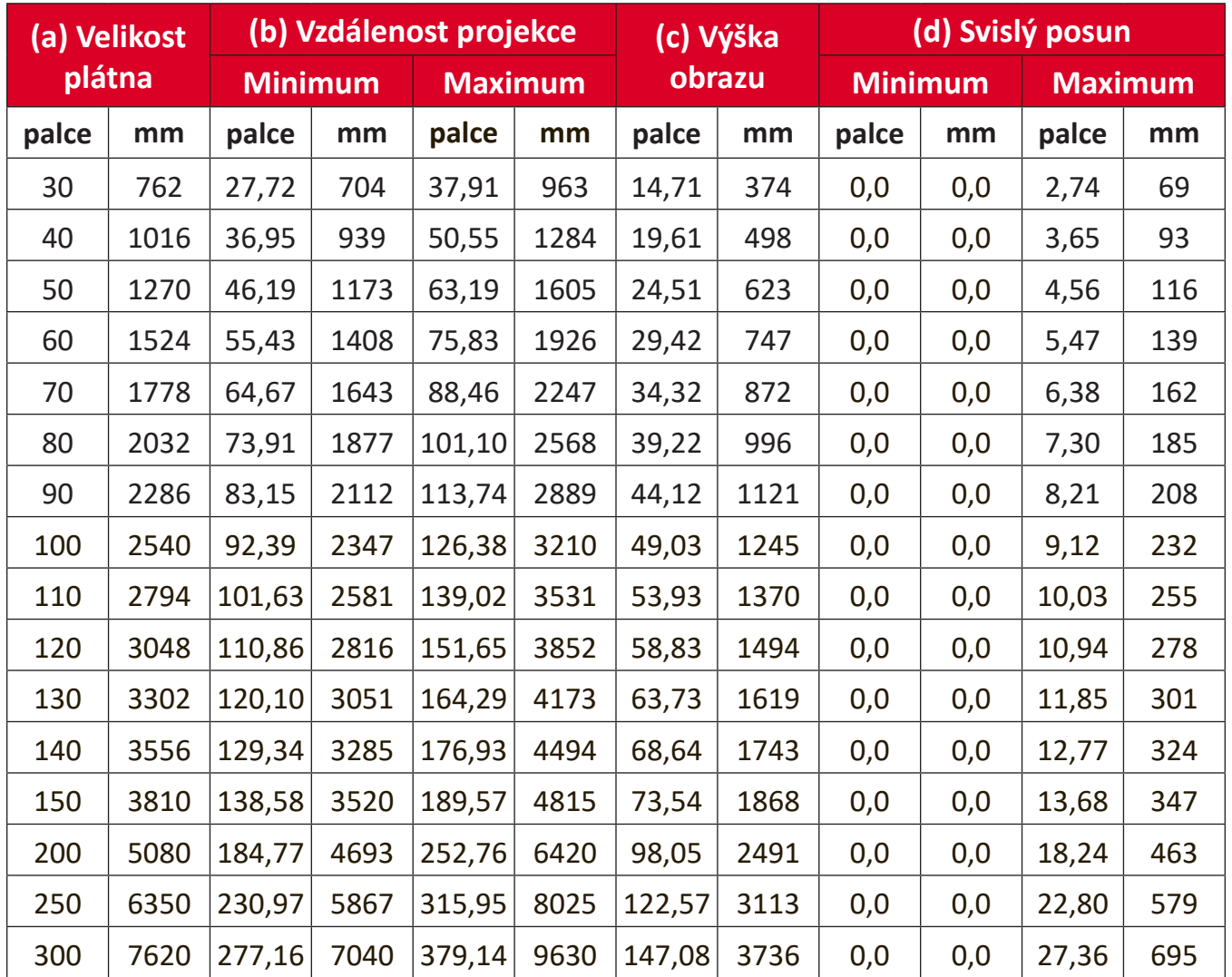

### **POZNÁMKA:**

- Tyto údaje jsou pouze orientační. Přesné rozměry viz použitý projektor.
- Máte-li v úmyslu nainstalovat projektor na stálé místo, doporučujeme, abyste nejprve zkouškou ověřili velikost obrazu a projekční vzdálenost při použití projektoru na tomto místě.

• Obraz 16:9 na plátně 4:3

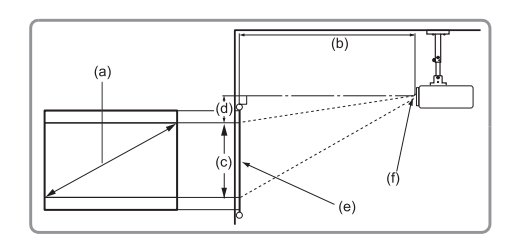

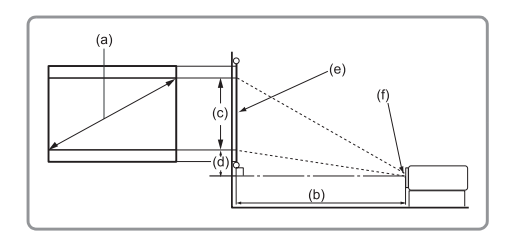

#### **POZNÁMKA:**

• (e) = plátno(f) = střed objektivu

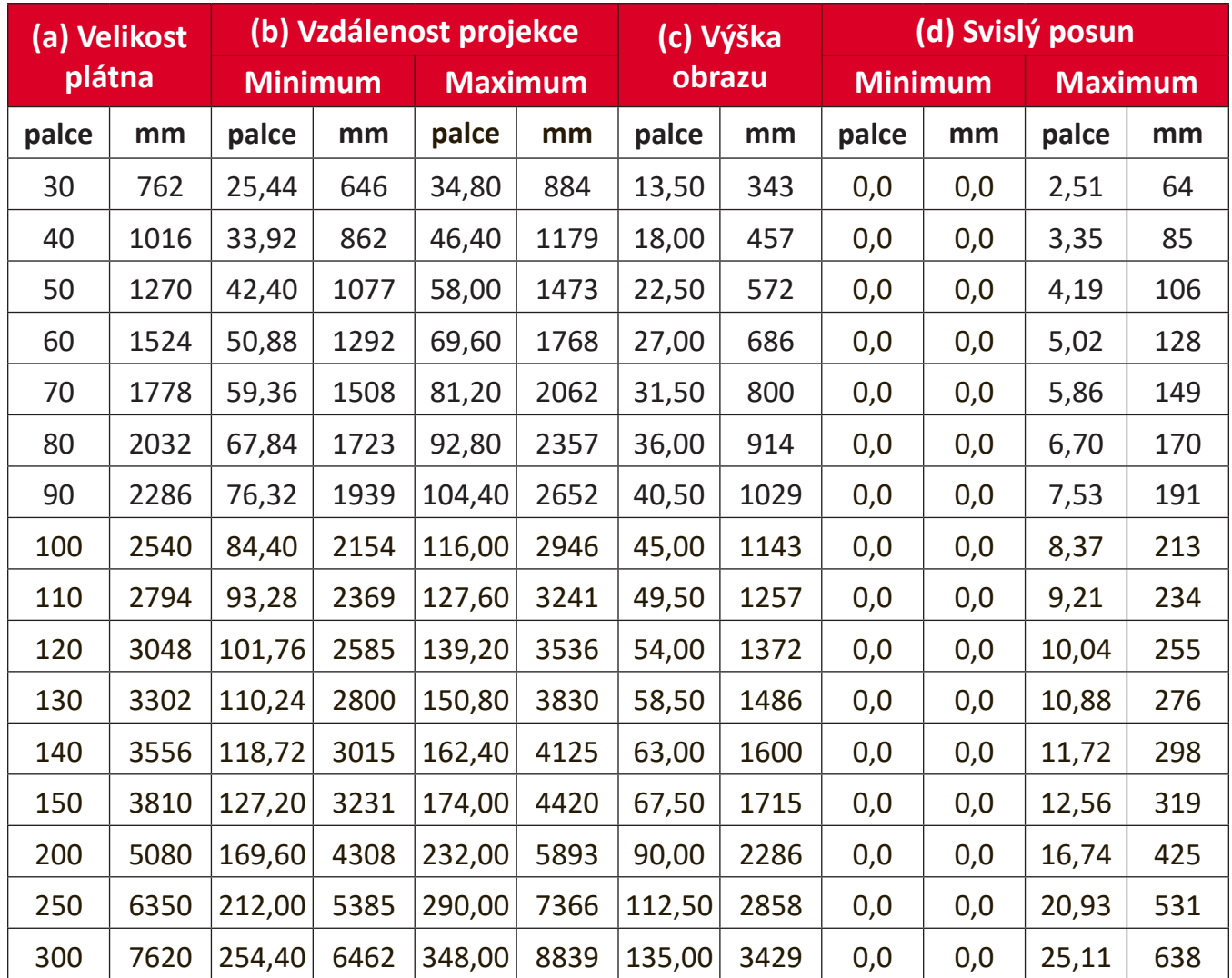

#### **POZNÁMKA:**

- Tyto údaje jsou pouze orientační. Přesné rozměry viz použitý projektor.
- Máte-li v úmyslu nainstalovat projektor na stálé místo, doporučujeme, abyste nejprve zkouškou ověřili velikost obrazu a projekční vzdálenost při použití projektoru na tomto místě.

## **Instalace projektoru**

- **POZNÁMKA:** Pokud si koupíte držák jiného výrobce, použijte prosím správnou velikost šroubu. Velikost šroubu se může lišit v závislosti na tloušťce montážní desky.
- **1.** Pro zajištění nejlepší instalace prosím použijte nástěnný či stropní držák ViewSonic®.
- **2.** Ujistěte se, že šrouby použité k upevnění držáku k projektoru splňují následující specifikace:
	- Typ šroubu: M4 x 8
	- Maximální délka šroubu: 8 mm
- **3.** Umístěte napájecí adaptér do určeného prostoru a zajistěte jej kabelovým páskem.

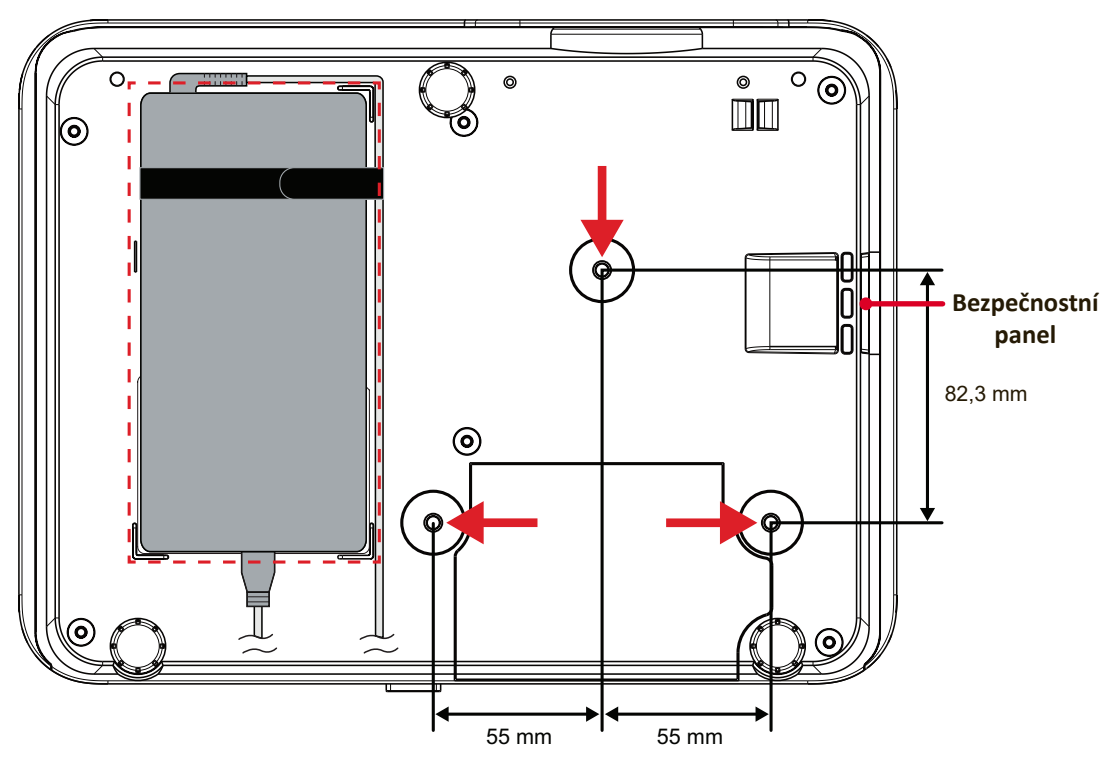

#### **UPOZORNĚNÍ:**

- Neinstalujte projektor poblíž tepelného zdroje nebo klimatizace.
- Ponechte mezeru alespoň 10 cm (3,9 palců) mezi stropem a spodní částí projektoru.

## **Používání bezpečnostního panelu**

Aby se zabránilo odcizení projektoru, uzamkněte jej bezpečnostním otvorem k pevnému objektu.

# **Připojení**

# **Připojení k napájení**

- **1.** Připojte napájecí kabel k napájecímu adaptéru.
- **2.** Připojte napájecí adaptér ke konektoru DC IN na zadní straně projektoru.
- **3.** Připojte napájecí kabel k elektrické zásuvce.

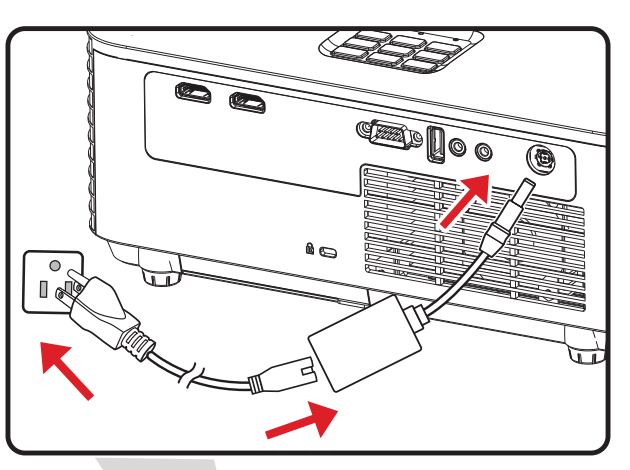

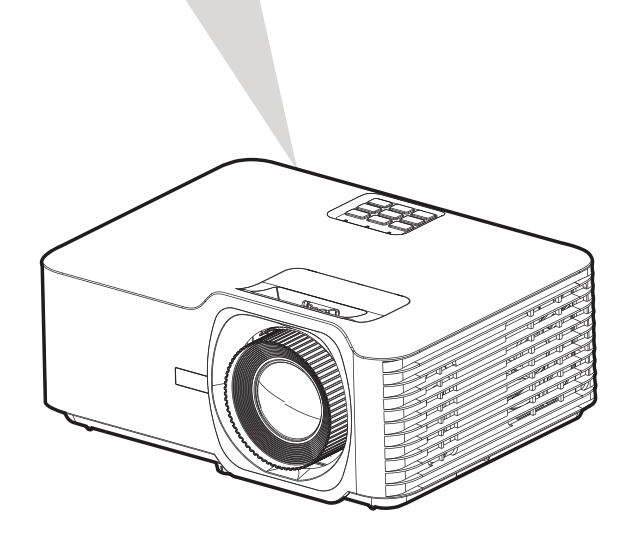

**POZNÁMKA:** Při instalaci projektoru použijte snadno dostupné odpojovací zařízení v pevné kabeláži nebo připojte zástrčku napájecího kabelu do elektrické zásuvky, která se nachází v blízkosti zařízení a je snadno přístupná. Dojde-li během používání projektoru k závadě, vypněte napájení prostřednictvím odpojovacího zařízení nebo odpojte zástrčku napájecího kabelu.

# **Připojení k externím zařízením**

## **Připojení HDMI**

Připojte jeden konec kabelu HDMI k portu HDMI vašeho videozařízení. Potom připojte druhý konec kabelu k portu **HDMI 1/2** (oba podporují HDMI 2.0 / HDCP 2.2) projektoru.

**POZNÁMKA:** Port **HDMI 2** podporuje eARC.

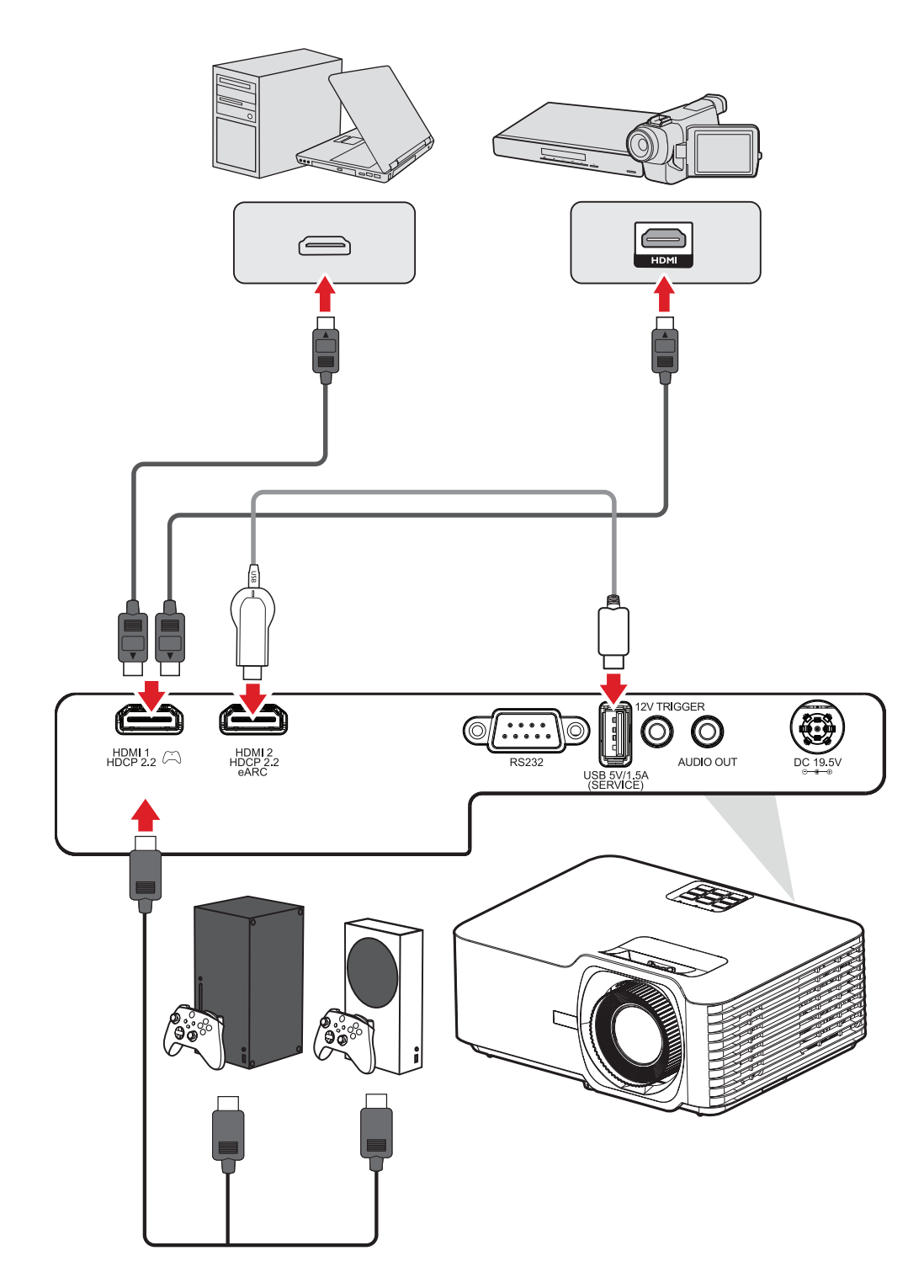

#### **Připojení zvuku**

Přes porty **ZVUKOVÝ VÝSTUP** a **HDMI 2** lze připojit různá externí zařízení pro reprodukci zvuku.

**POZNÁMKA:** Port **HDMI 2** podporuje eARC. Poskytuje výstup zvuku pro připojená externí zařízení.

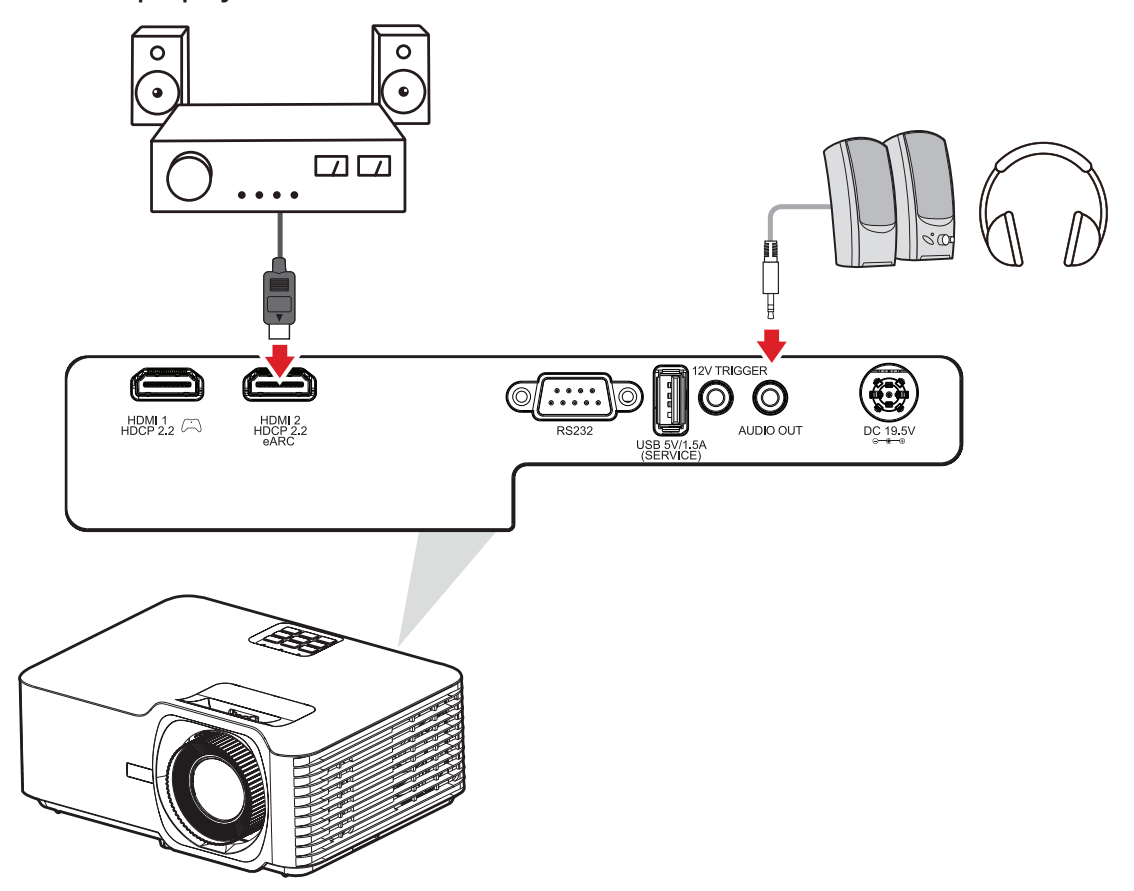

### **Připojení USB**

#### **Připojení USB typ A**

Tento port USB slouží k napájení (například adaptérů dongle) a pro servisní účely.

**POZNÁMKA:** Tento port USB nenapájí, když je projektor v pohotovostním režimu.

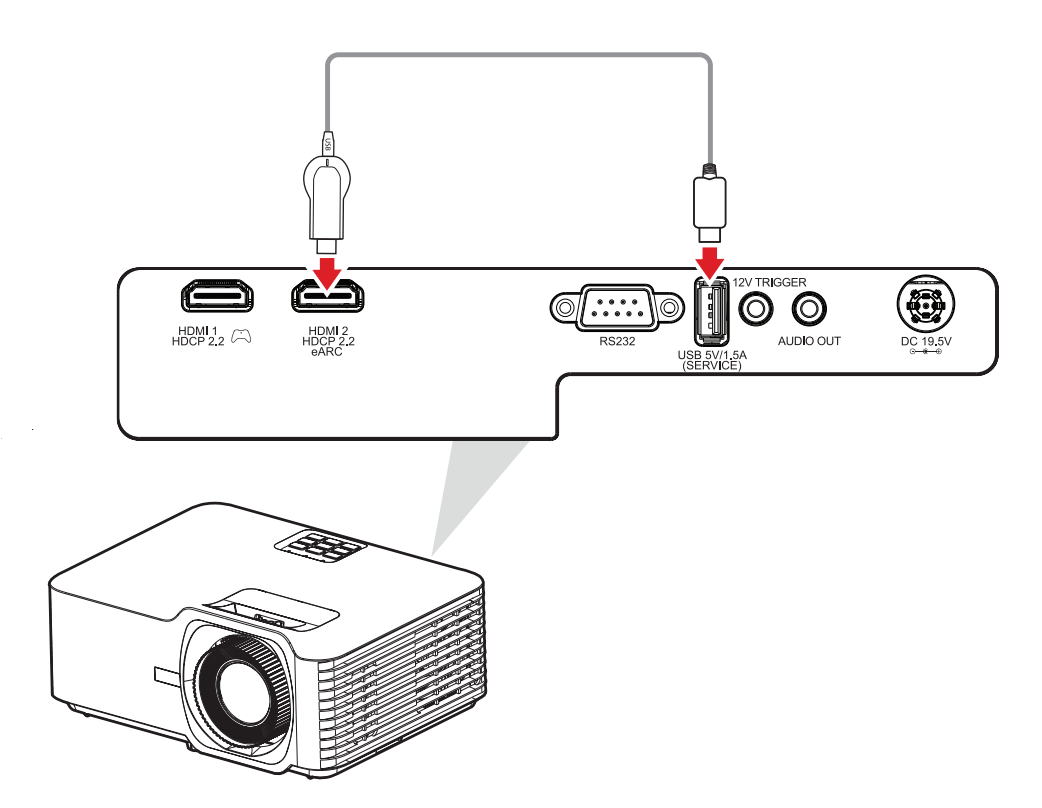

### **Připojení RS-232**

Když propojíte projektor s externím počítačem pomocí kabelu sériového portu RS-232, lze ovládat některé funkce dálkově z počítače, včetně zapnutí/vypnutí napájení, nastavení hlasitosti, výběru vstupu, jasu a dalších.

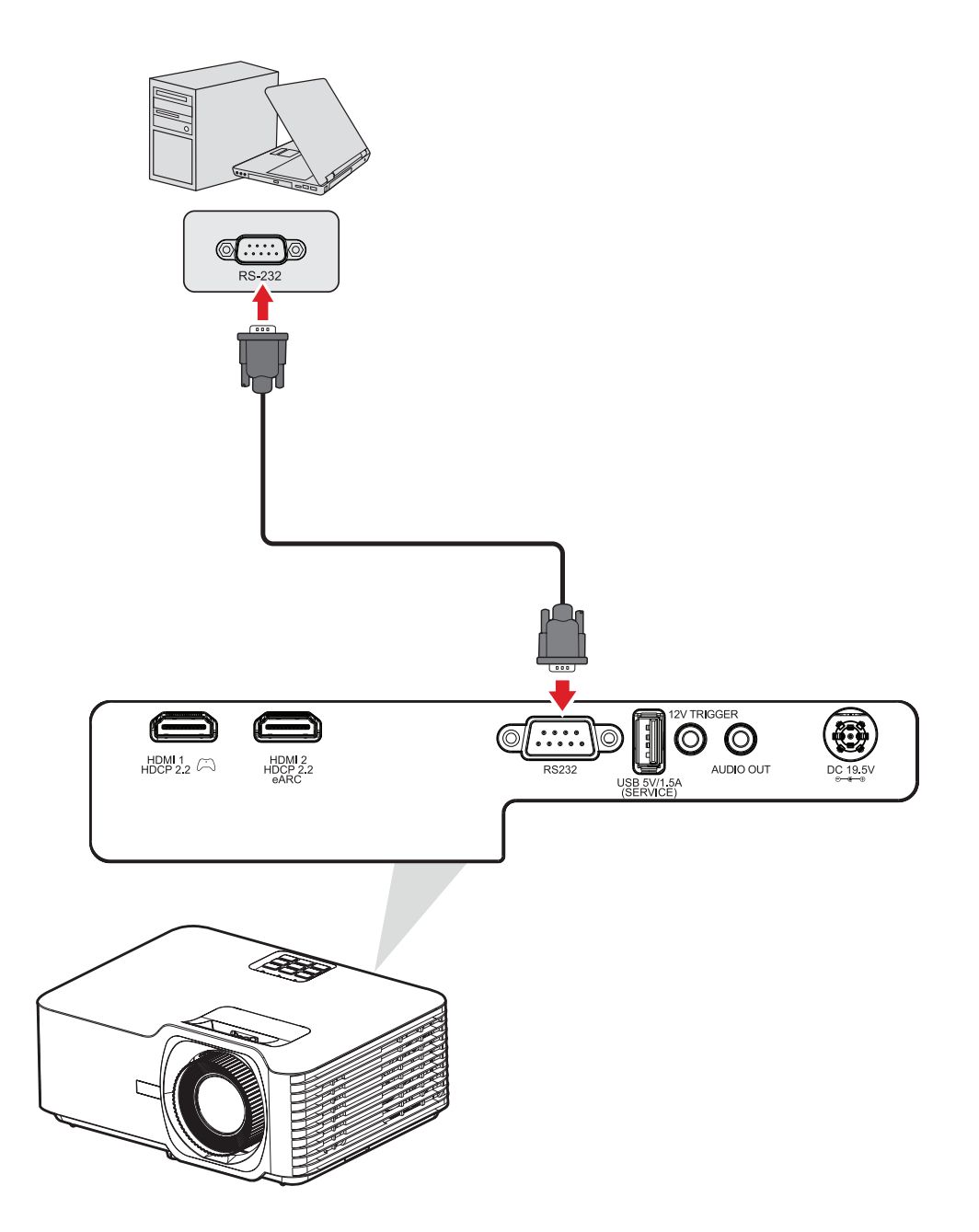

# **Používání projektoru**

## **Spuštění projektoru**

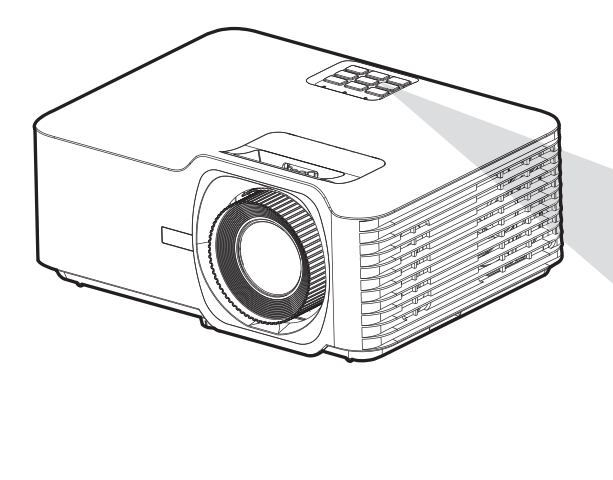

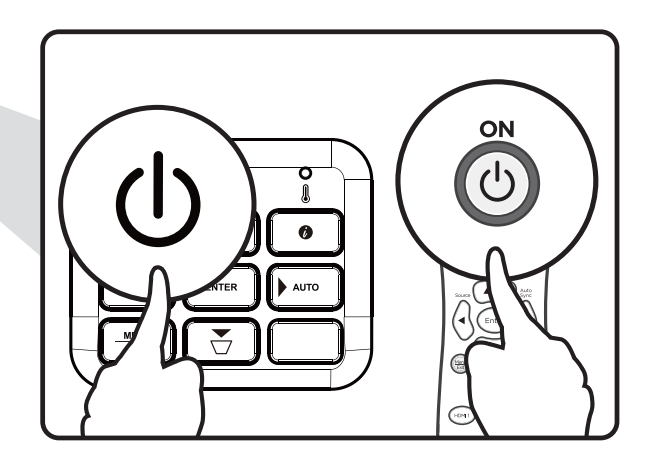

- **1.** Ujistěte se, že napájecí kabel projektoru je řádně připojen do zásuvky.
- **2.** Stisknutím tlačítka **Power** na projektoru nebo na dálkovém ovladači zapněte projektor.

### **POZNÁMKA:**

- Během spouštění bliká kontrolka napájení modře.
- Při prvním zapnutí projektoru budete vyzváni, abyste vybrali upřednostňovaný jazyk a orientaci projekce.

# **Výběr vstupního zdroje**

Projektor lze připojit k několika zařízením současně. V jednom okamžiku lze však na celé projekční ploše zobrazit pouze signál z jednoho zařízení.

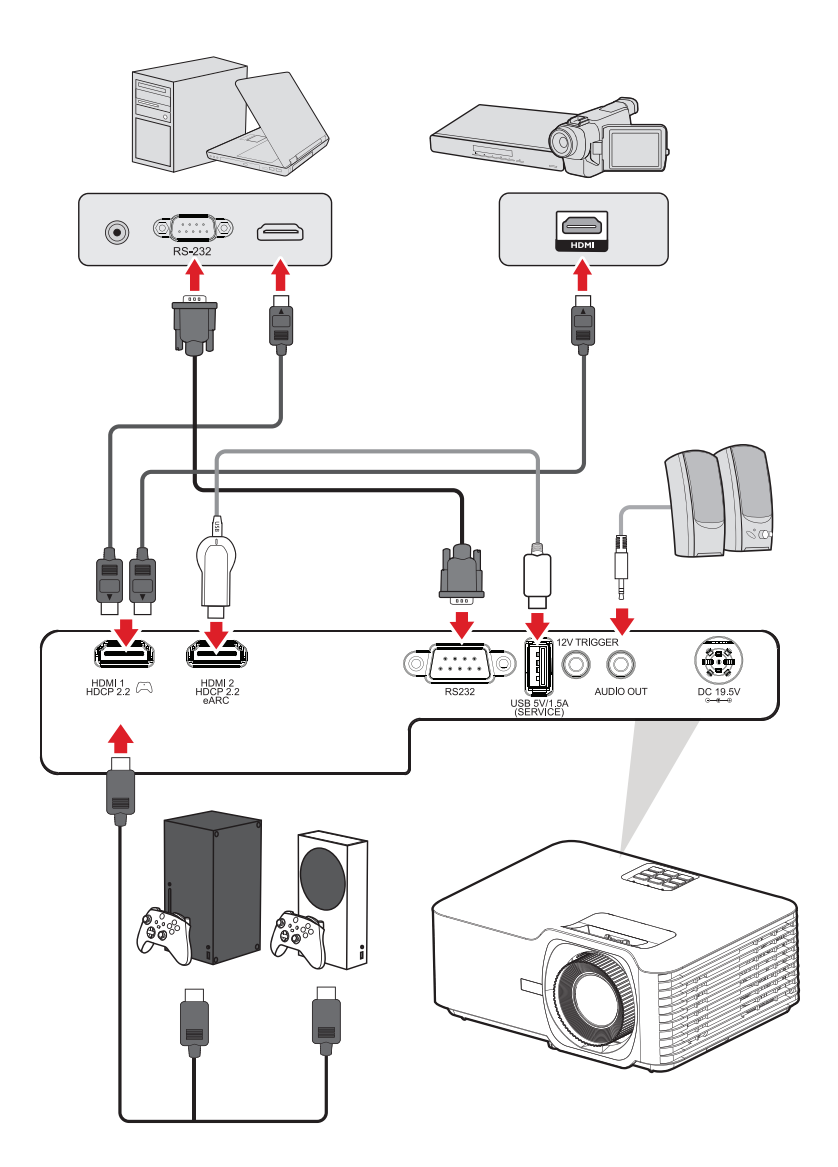

Když je položka **Auto Source (Automatický zdroj)** nastavena na On (Zapnuto), projektor začne automaticky vyhledávat vstupní zdroje. Pokud je připojeno více zdrojů, vyberte požadovaný vstup stisknutím tlačítka **Source (Zdroj)** na projektoru nebo na dálkovém ovladači.

**POZNÁMKA:** Ujistěte se, že jsou připojené zdroje také zapnuty.

# **Nastavení promítaného obrazu**

## **Nastavení výšky a úhlu promítání projektoru**

Projektor je vybaven třemi (3) nastavitelnými nožkami. Nastavením nožek se mění výška projektoru a svislý projekční úhel.

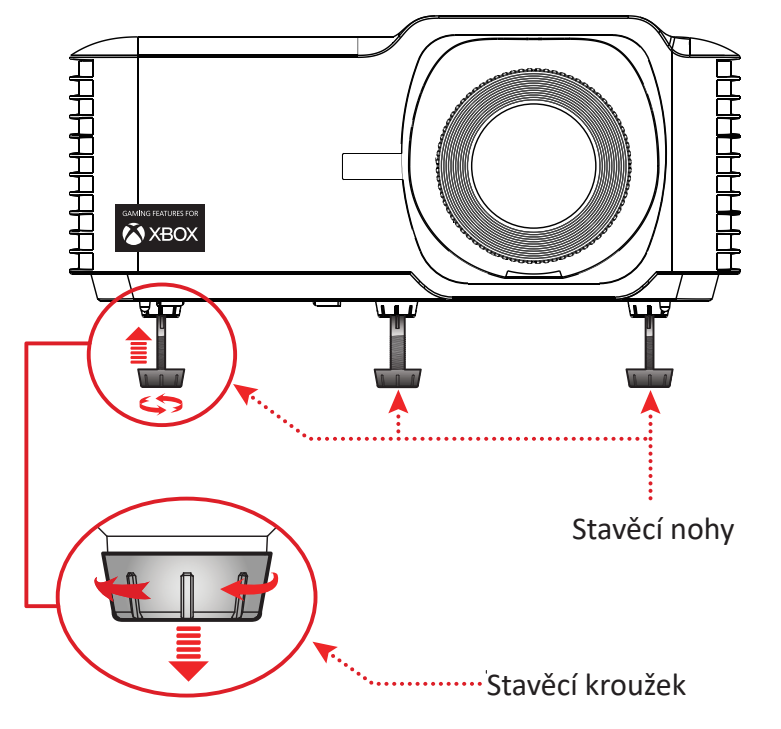

#### **Úpravy nastavení Focus (Ostření), Keystone (Sbíhavost), Lens Shift (Posun objektivu) a Zoom (Zvětšení)**

Pomocí **Focus Ring (zaostřovacího kroužku)**, **Keystone Keys (tlačítek sbíhavosti)**, kroužkem **Lens Shift (posuvu objektivu)** a **Zoom Ring (zoomovacím kroužkem)** můžete zlepšit a upravit zřetelnost a polohu obrazu.

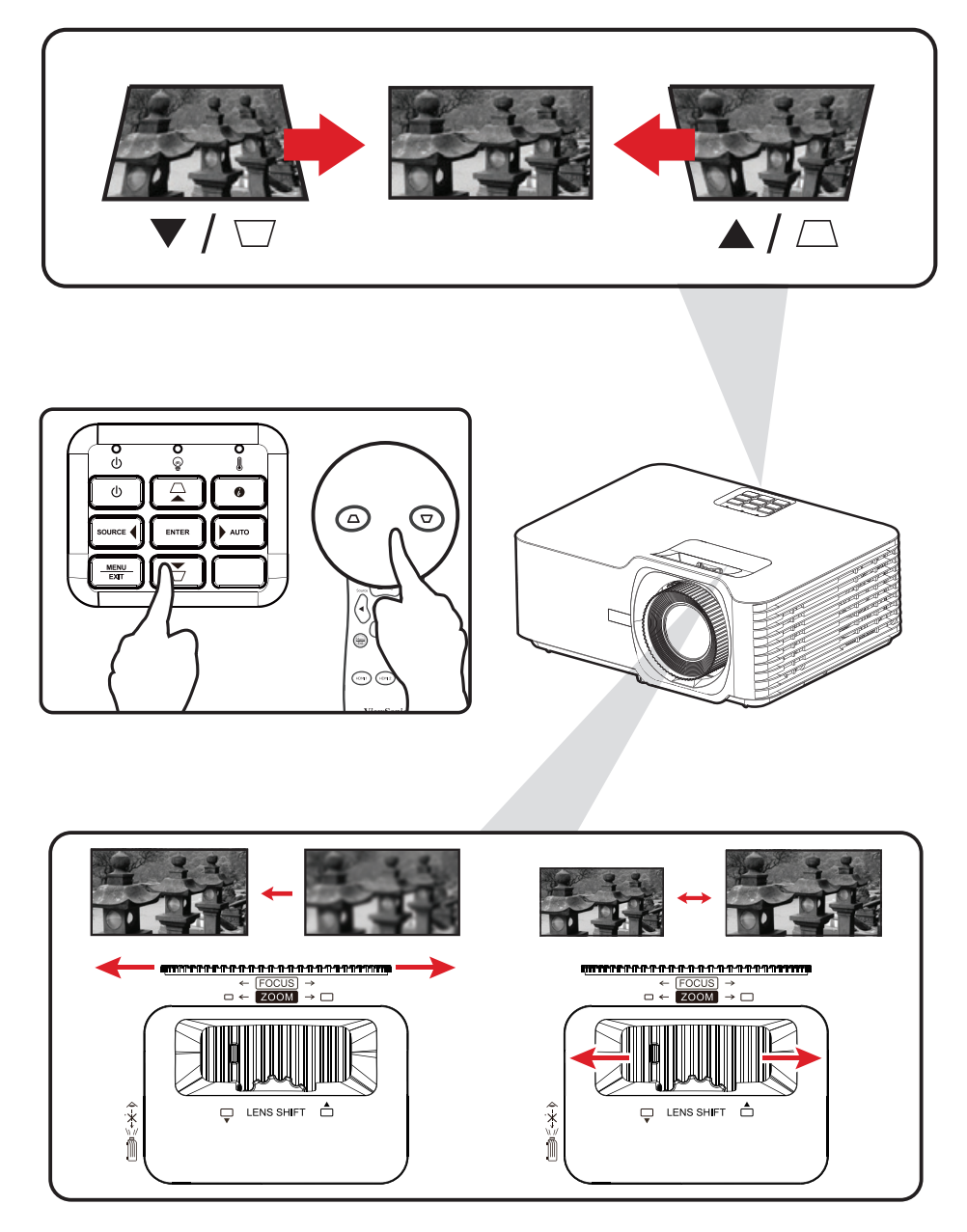

# **Vypnutí projektoru**

- **1.** Stiskněte tlačítko **Power** na projektoru nebo na dálkovém ovladači a zobrazí se zpráva "vypnutí napájení".
- **2.** Dalším stisknutím tlačítka **Power** potvrdíte vypnutí a vypnete projektor.
- **3.** Kontrolka napájení začne svítit červeně a přejde do pohotovostního režimu.

# **Používání projektoru**

# **Nabídka na obrazovce (OSD)**

Tento projektor je vybaven vícejazyčnou nabídkou OSD, která umožňuje provádět úpravy obrazu a celou řadu nastavení.

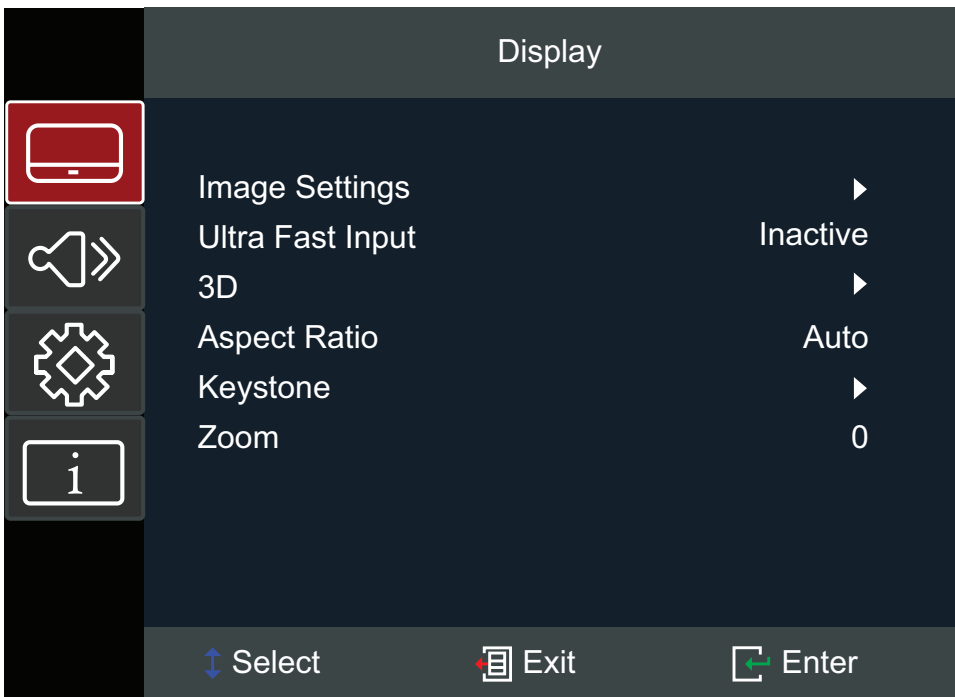

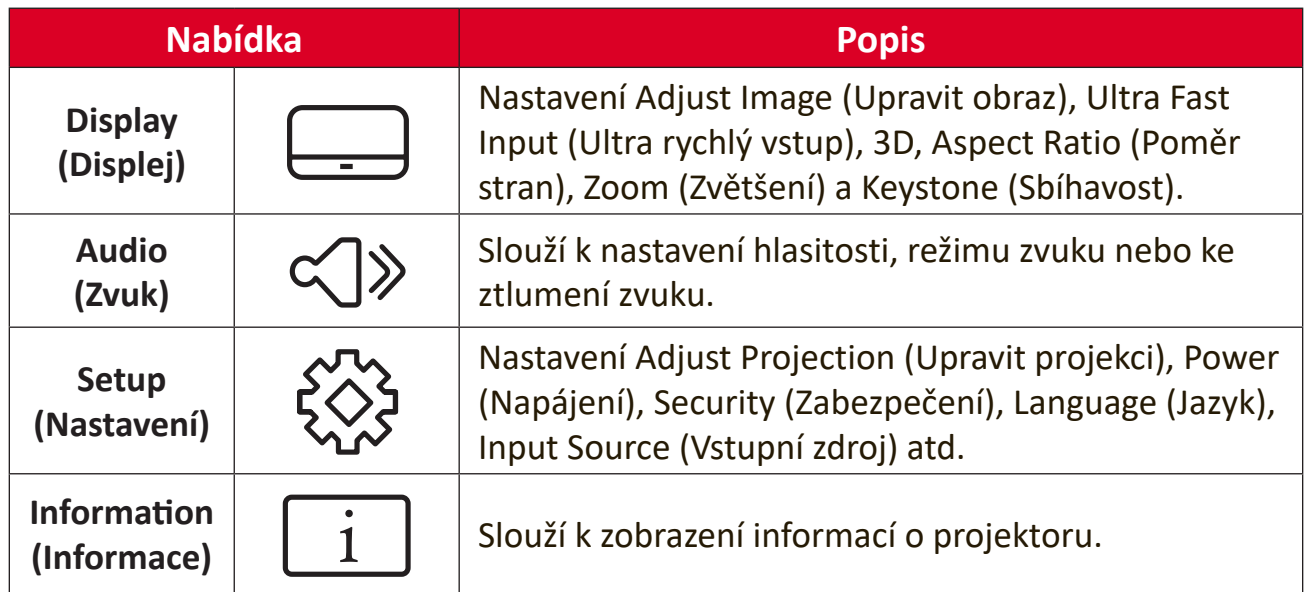

# **Procházení nabídky**

Tento projektor je vybaven vícejazyčnými nabídkami na obrazovce, které umožňují upravovat obraz a nastavení.

- **1.** Chcete-li otevřít nabídku OSD (On-Screen Display), stiskněte tlačítko **Menu/Exit** na projektoru nebo na dálkovém ovladači.
- **2.** Po zobrazení nabídky OSD vyberte pomocí navigačních tlačítek (▲▼) libovolnou položku v hlavní nabídce. Při volbě na dané stránce přejdete stisknutím tlačítka **Enter** na projektoru nebo na dálkovém ovladači do podnabídky.
- **3.** Pomocí navigačních tlačítek (<) vyberte požadovanou položku v podnabídce a potom stisknutím tlačítka **Enter** zobrazíte další nastavení. Upravte nastavení pomocí navigačních tlačítek (<**)**.
- **4.** Vyberte další položku, kterou chcete nastavit v podmenu a proveďte nastavení šipkami tak, jak bylo uvedeno výše.
- **5.** Volbu potvrďte tlačítkem **Enter** a vraťte se na hlavní menu plochy.
- **6.** K ukončení OSD stiskněte znovu tlačítko **Menu/Exit**. Nabídka OSD se zavře a projektor automaticky uloží nová nastavení.

# **Struktura nabídky OSD (On-Screen Display)**

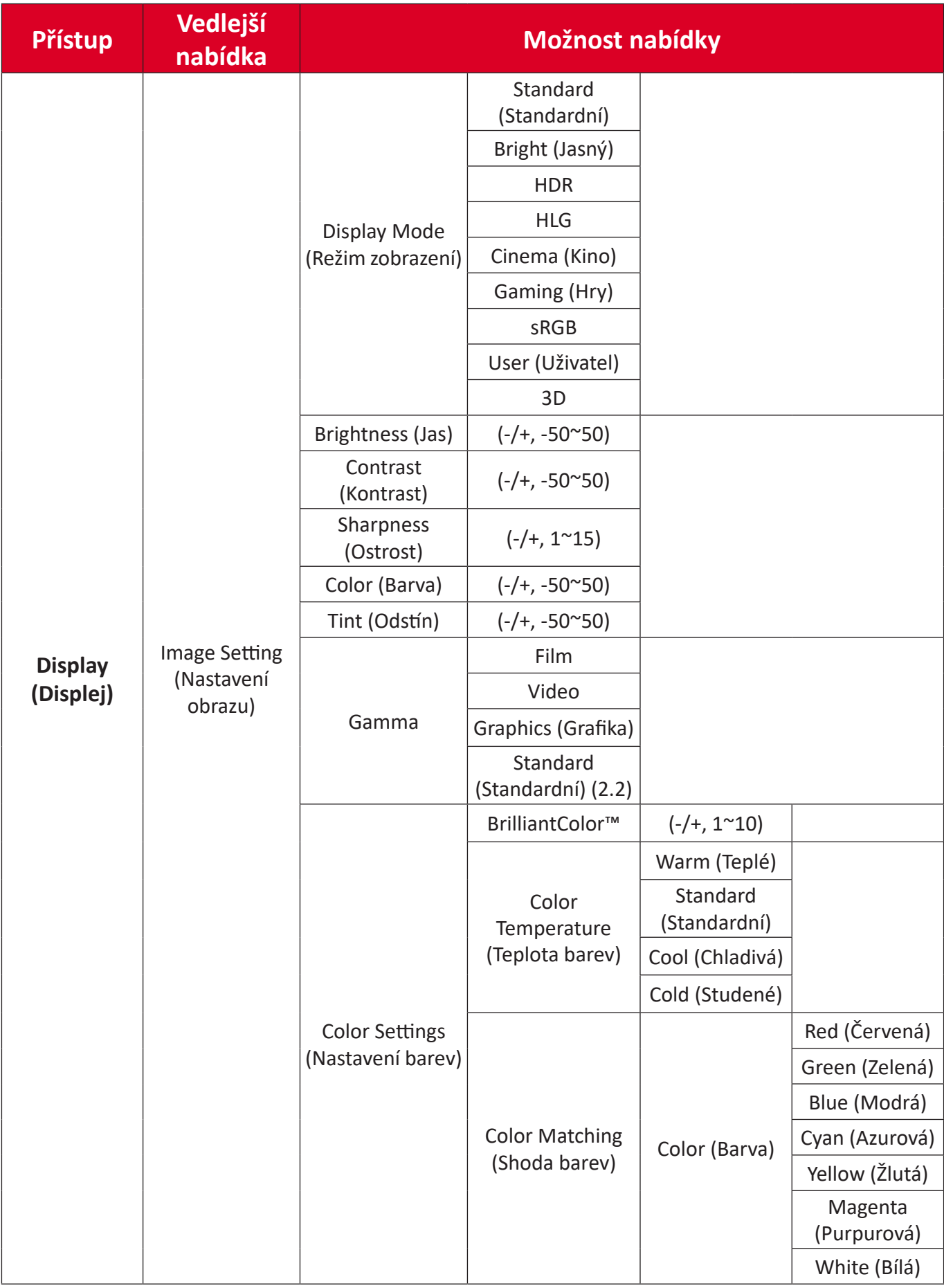

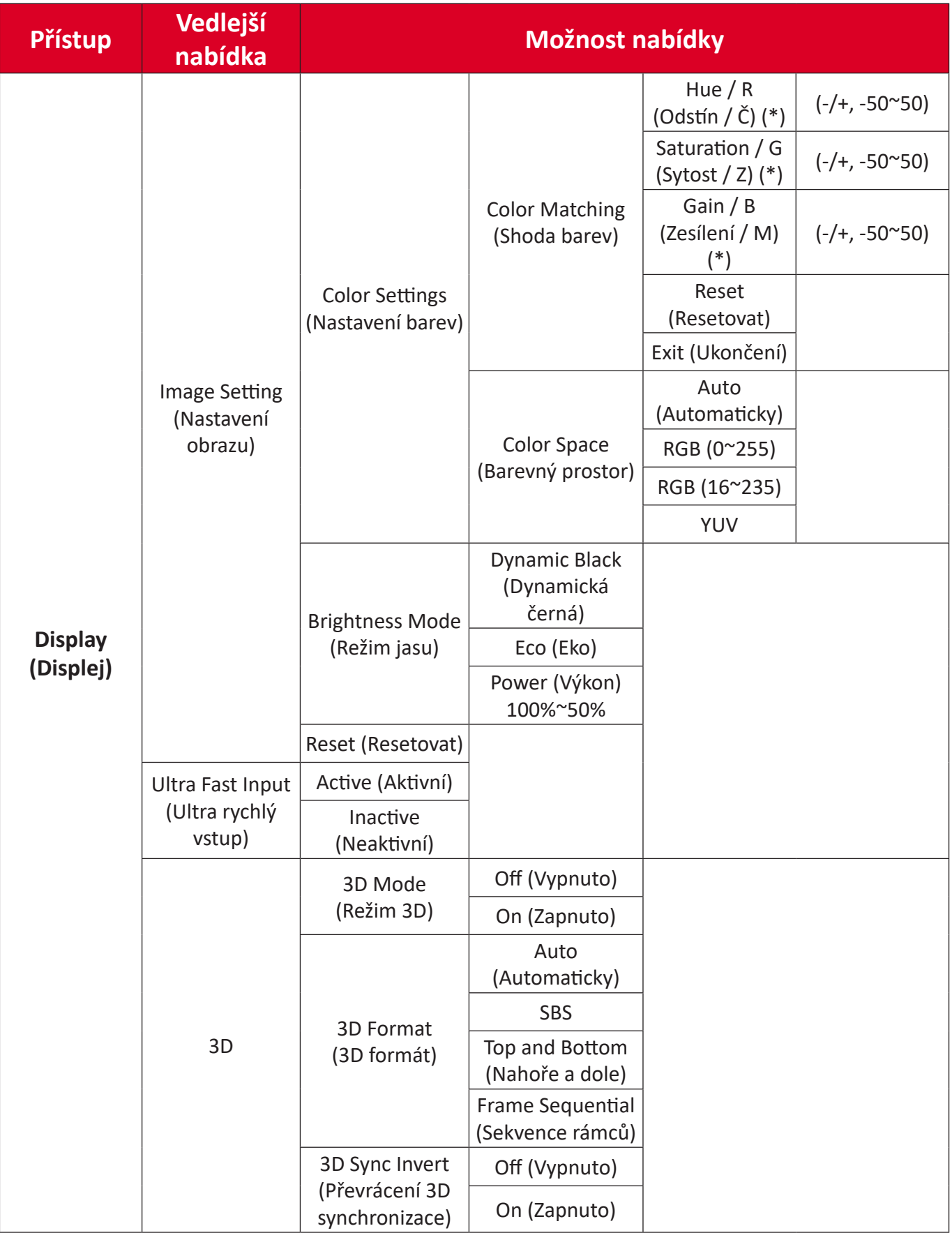

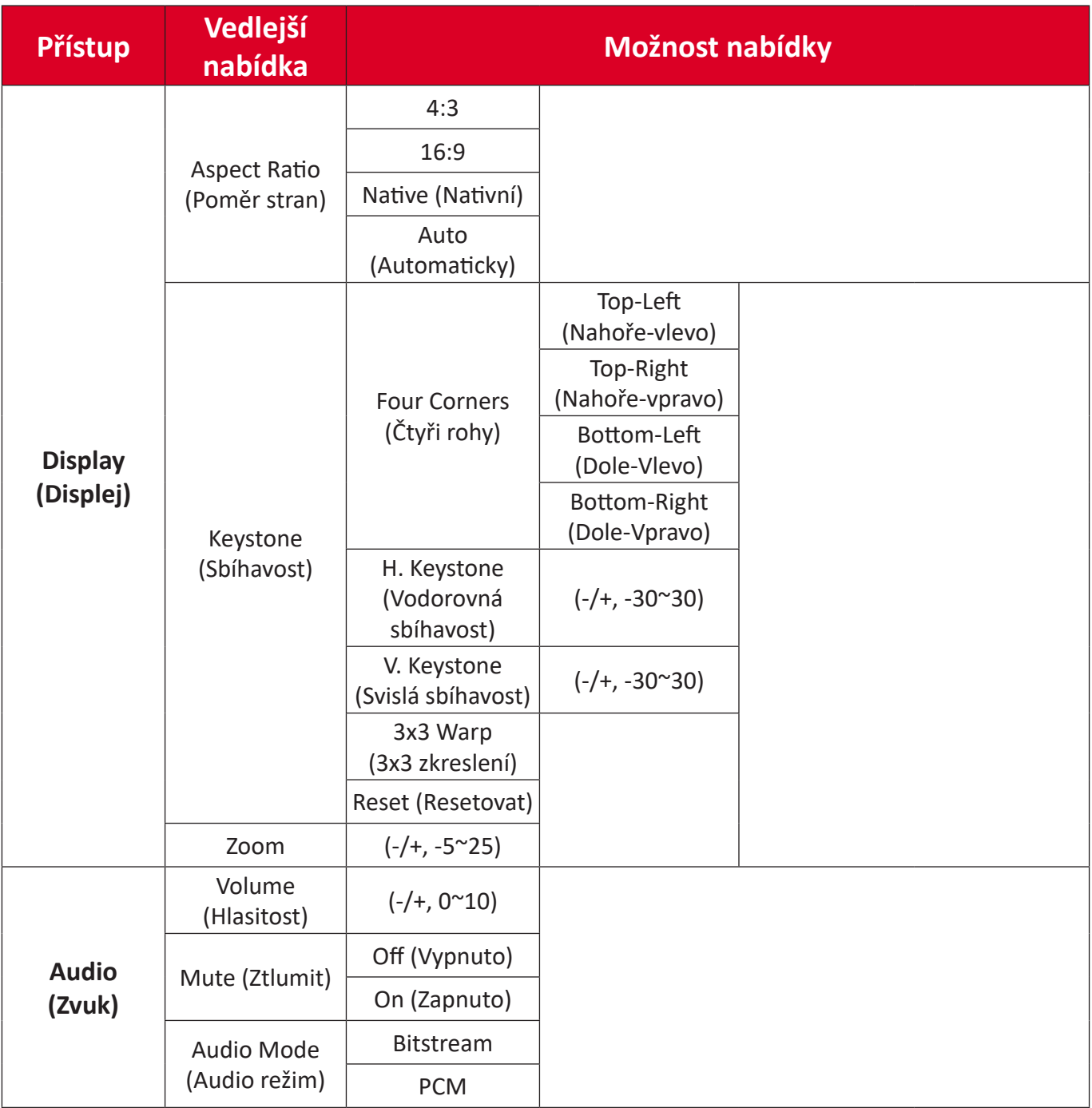

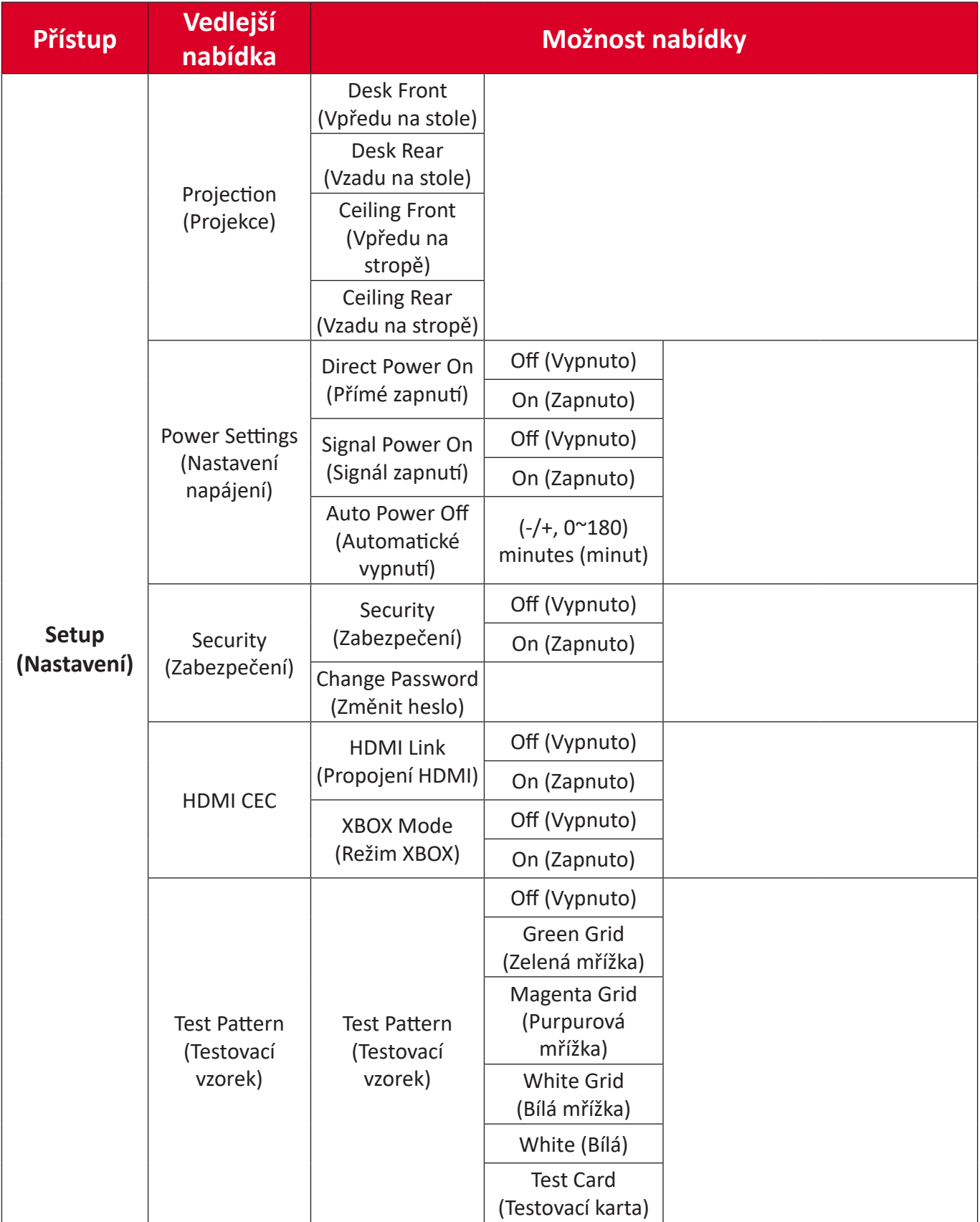

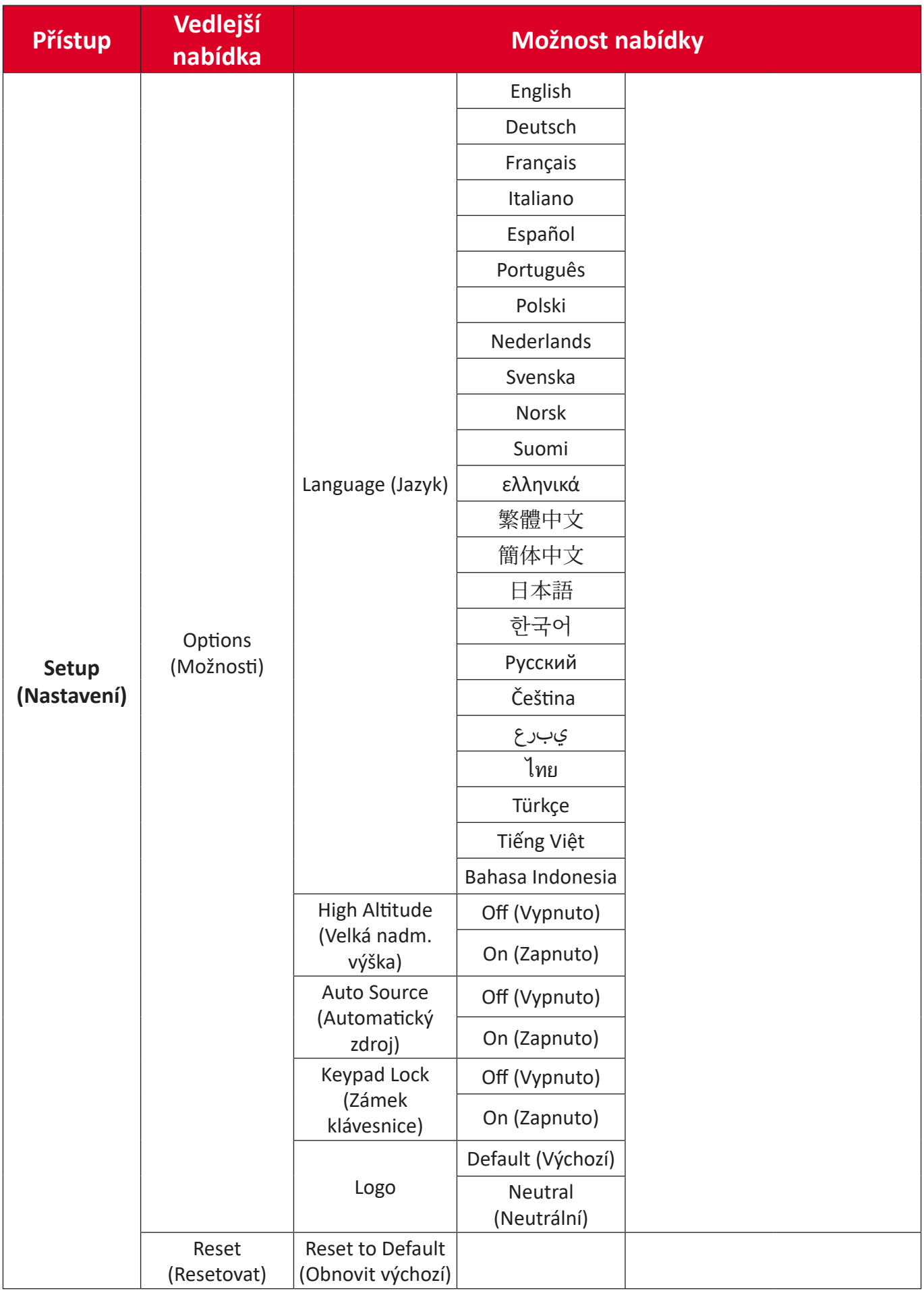

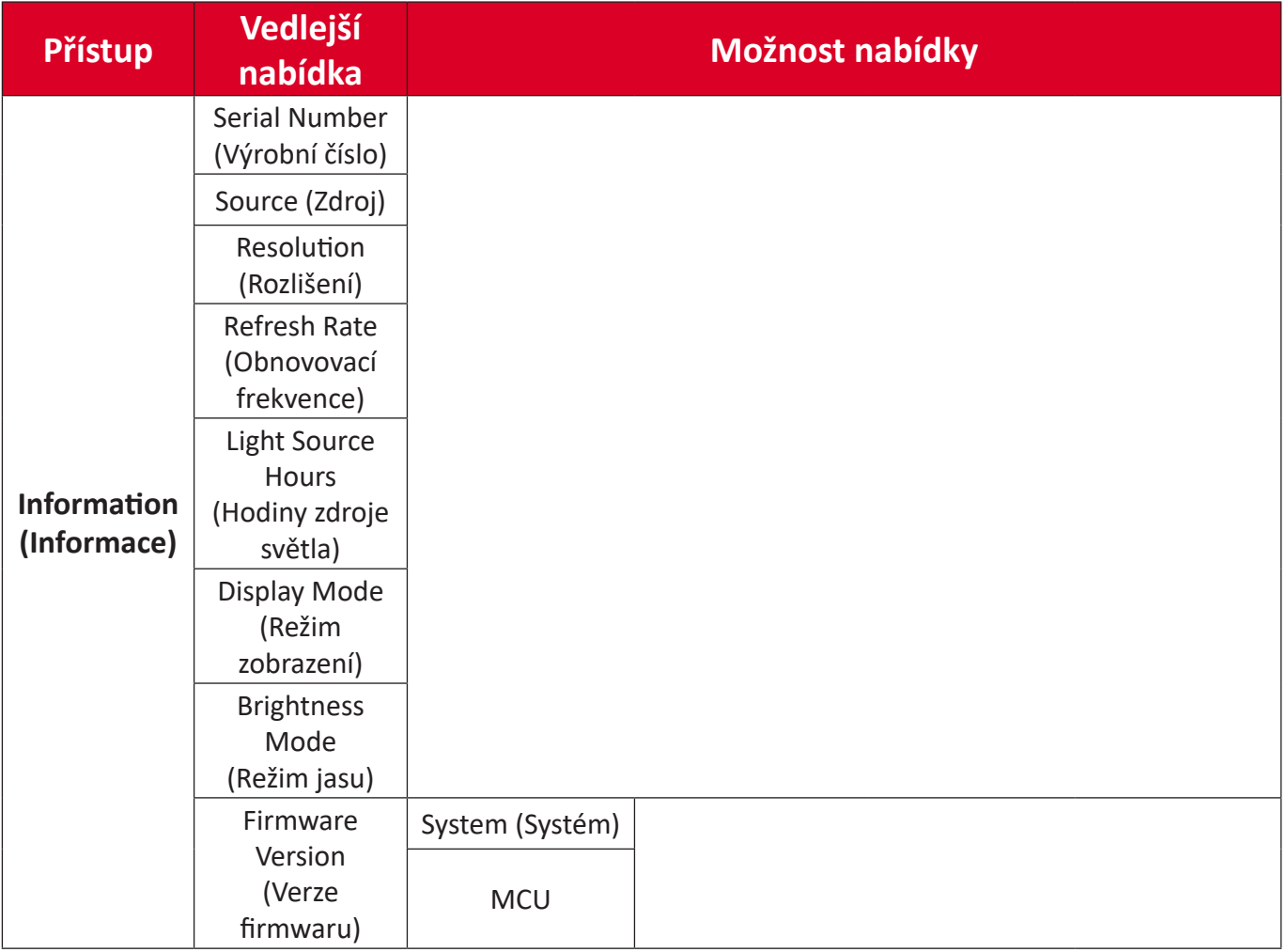

## **Používání nabídky Display Menu (Nabídka Obraz)**

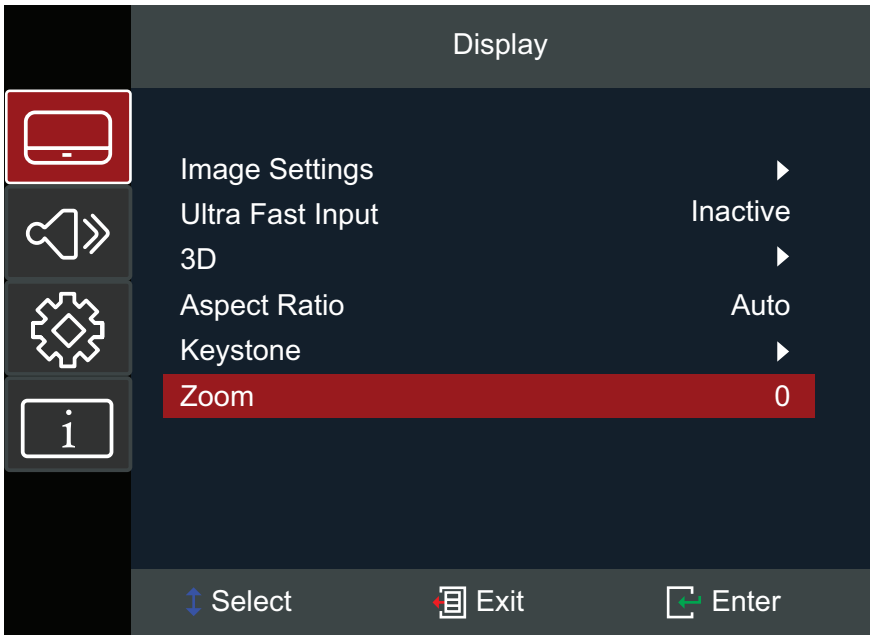

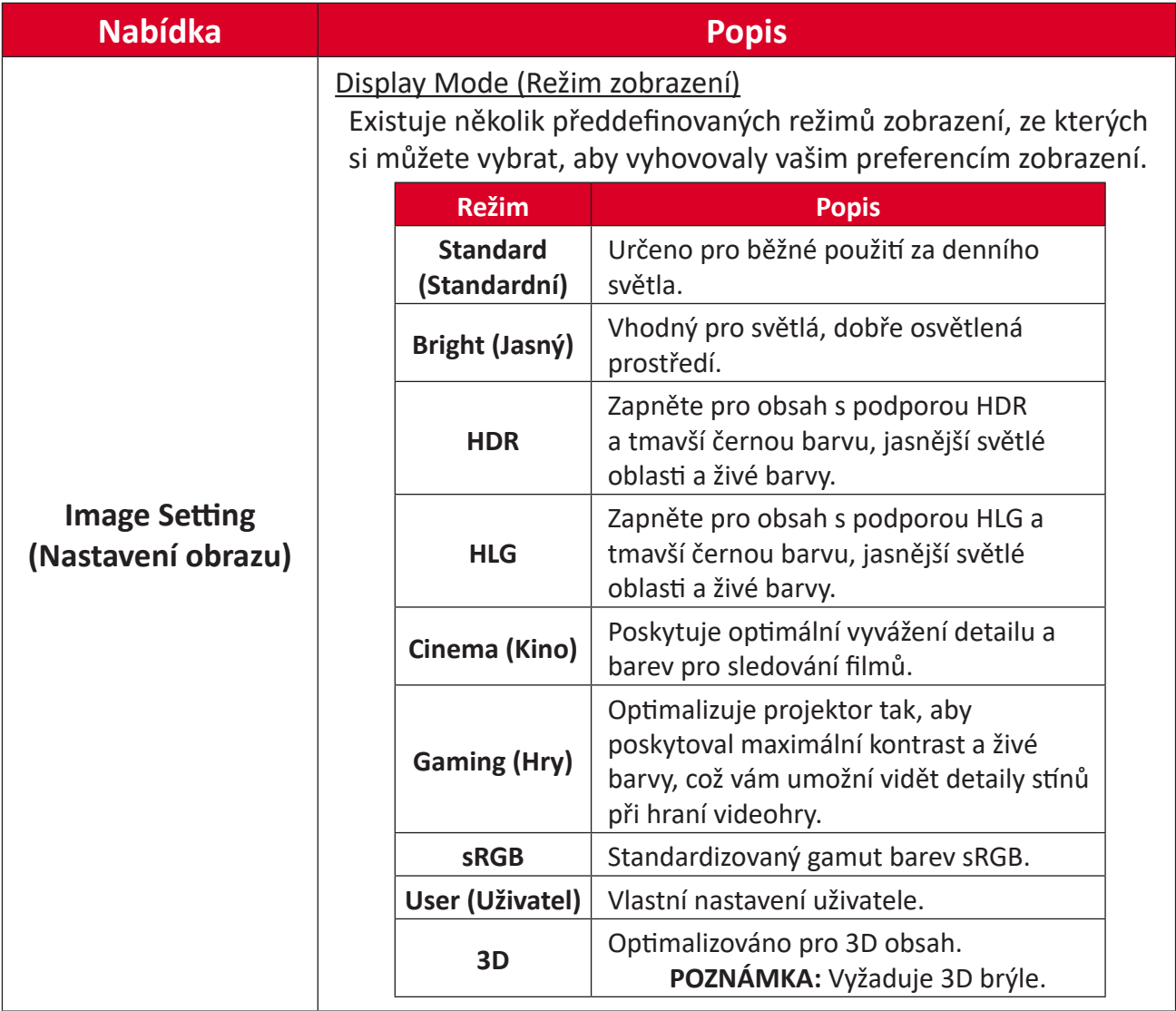

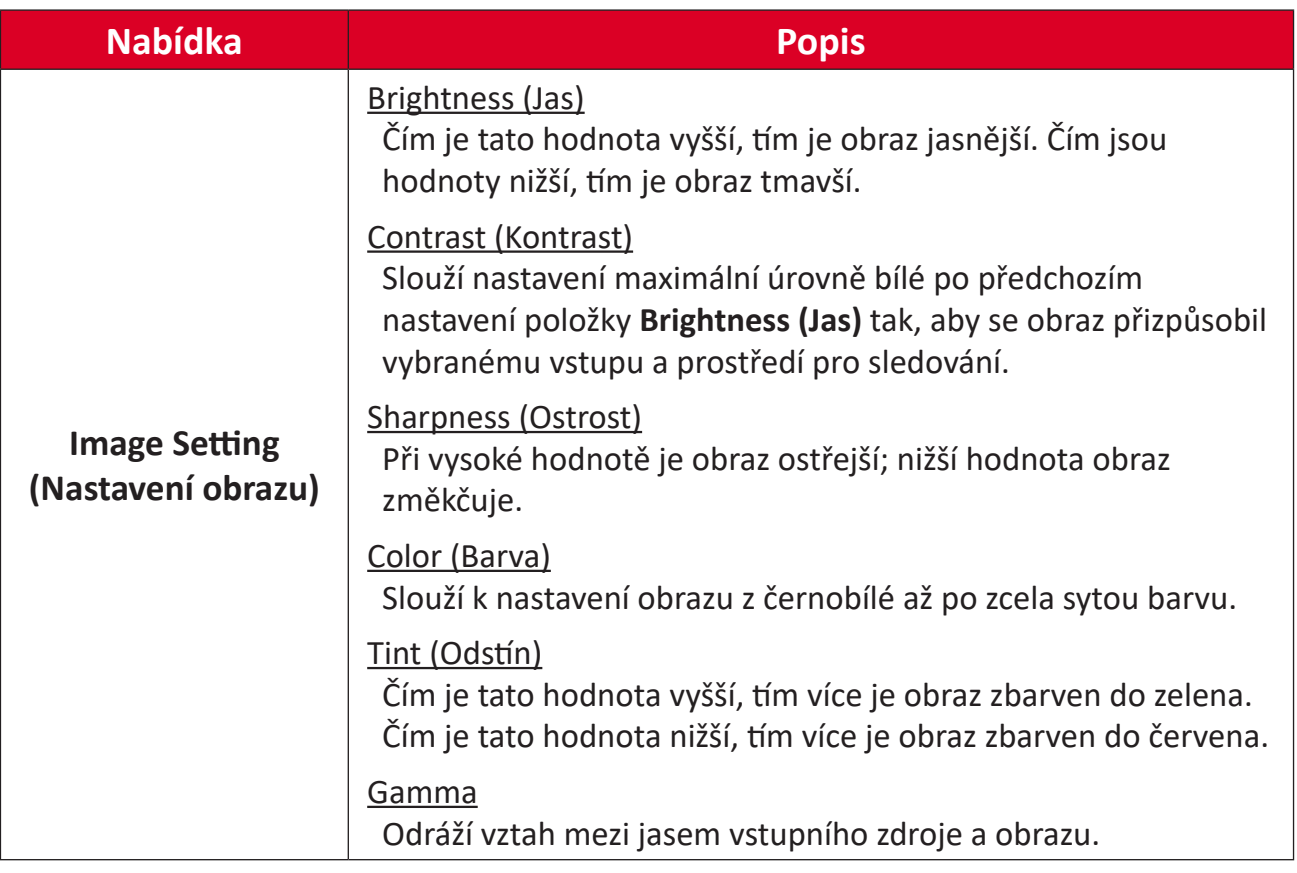

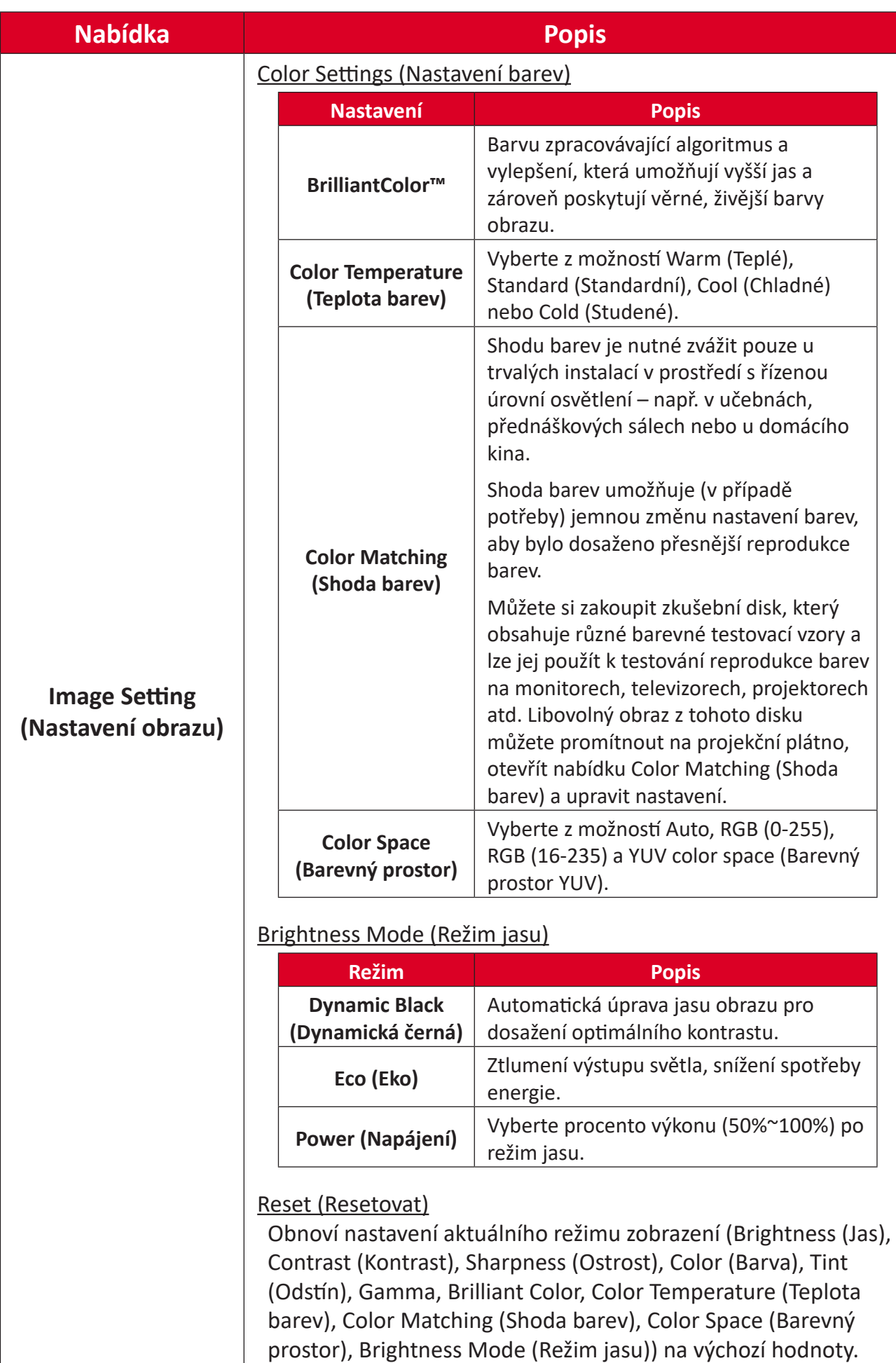

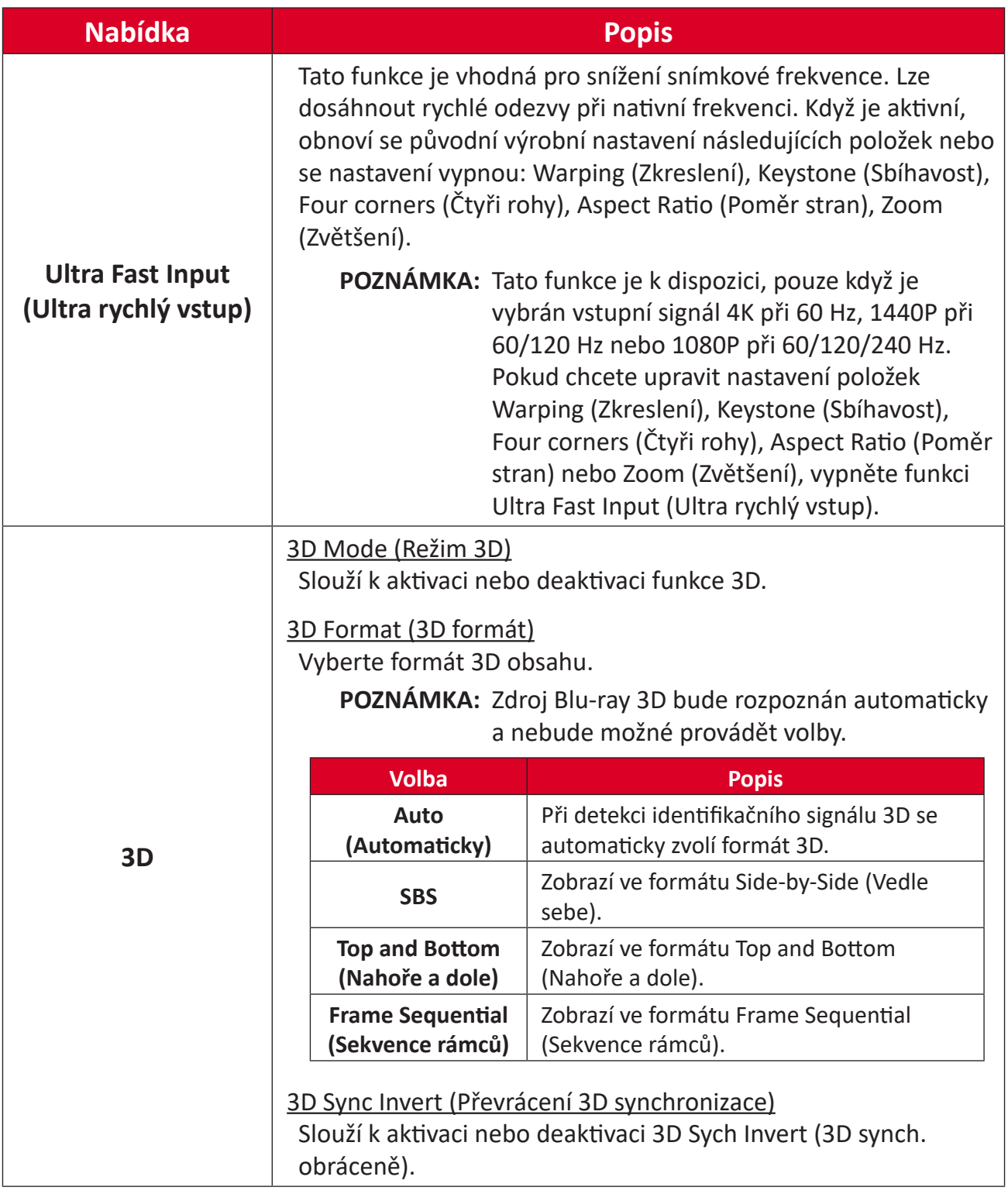

**POZNÁMKA:** Tento projektor je připraven pro technologii 3D s řešením 3D DLP-Link. Zkontrolujte, zda vaše 3D brýle umožňují používat DLP-Link 3D. Tento projektor podporuje rámcovou sekvenci (překlopení stránky) 3D přes porty **HDMI 1**/**HDMI 2**. Aby byl zajištěn optimální výkon, doporučujeme rozlišení 1920 x 1080. Upozorňujeme vás, že rozlišení 4K (3840 x 2160) není podporováno v režimu 3D.

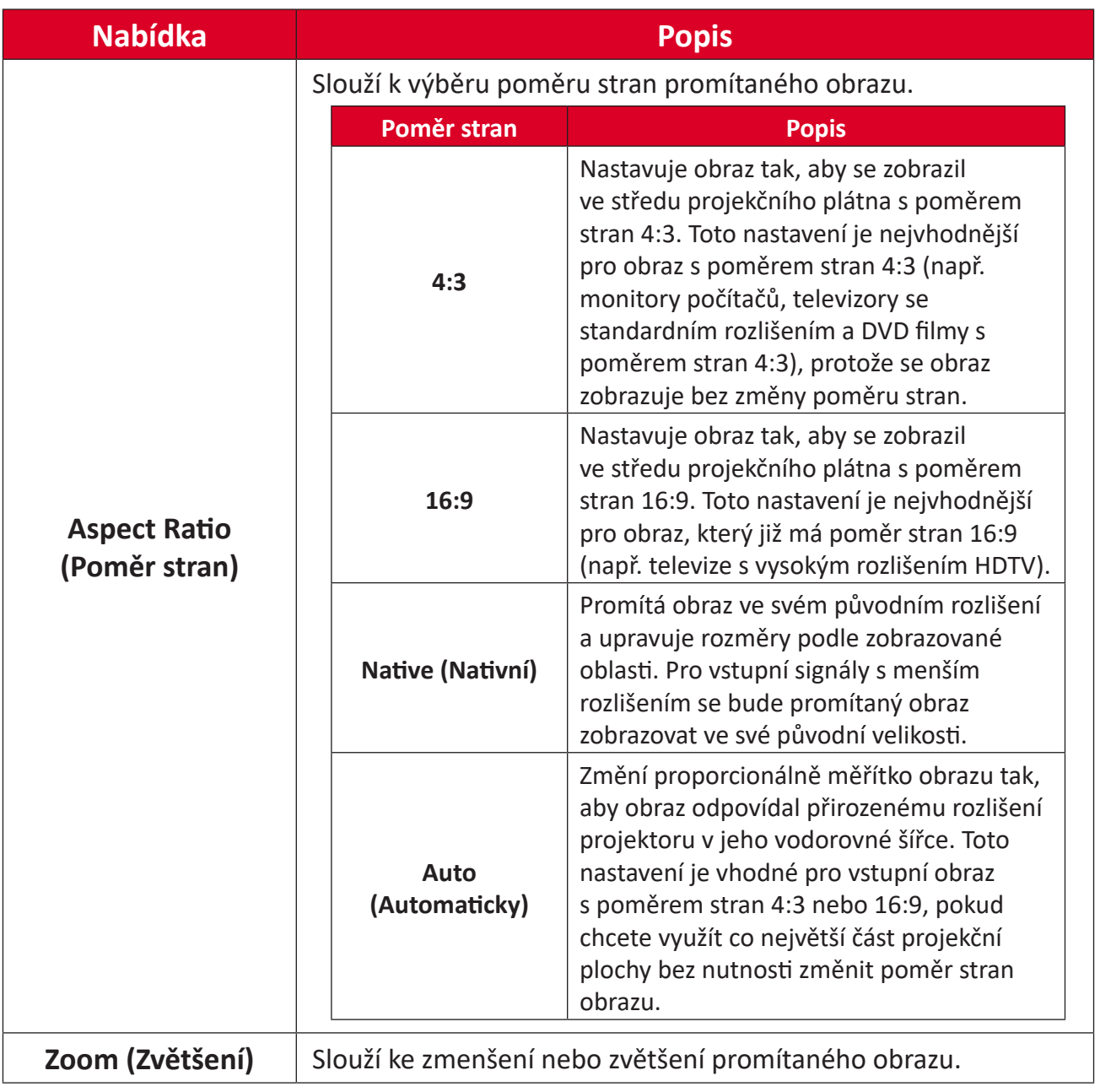

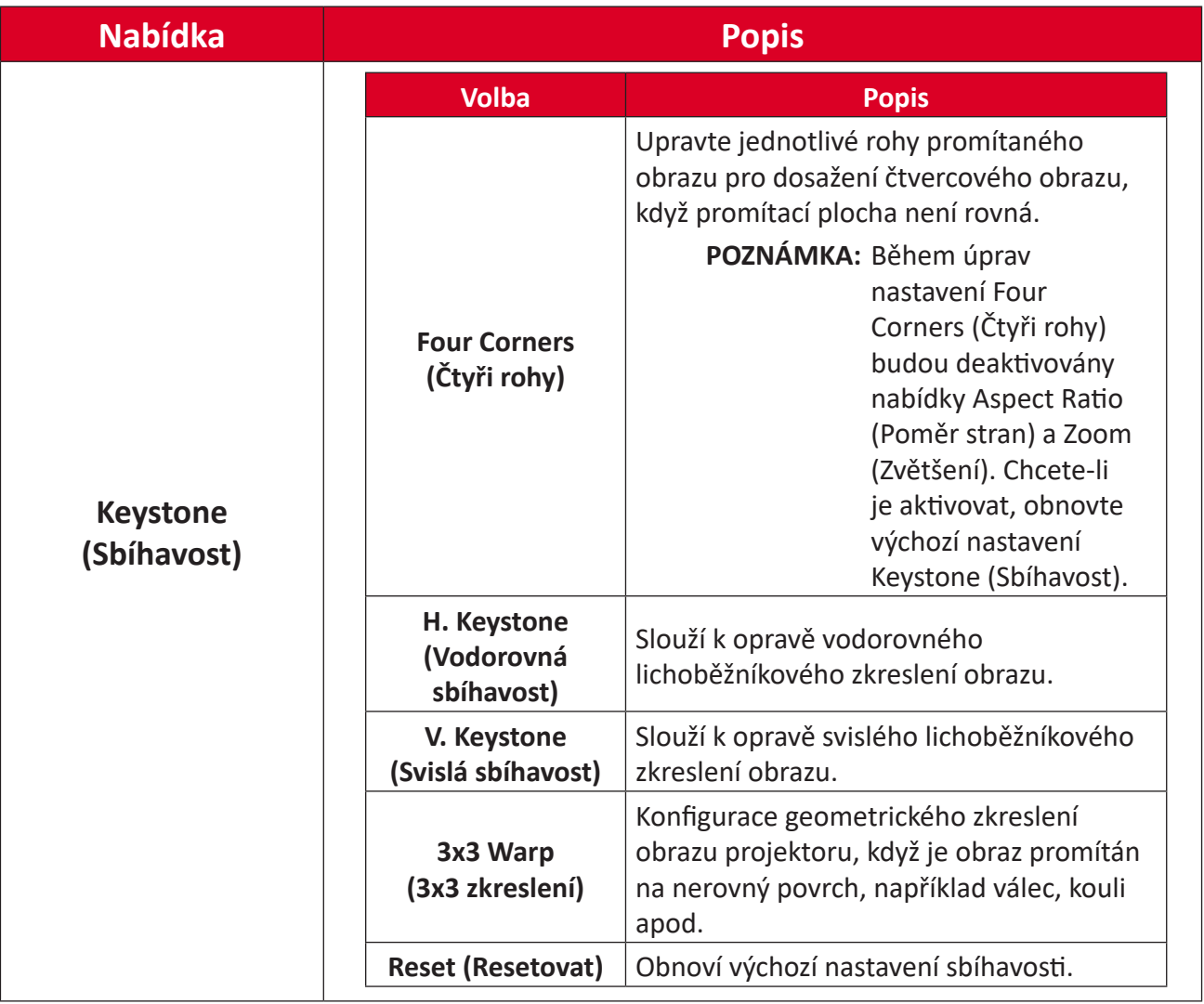

## **Audio Menu (Nabídka Zvuk)**

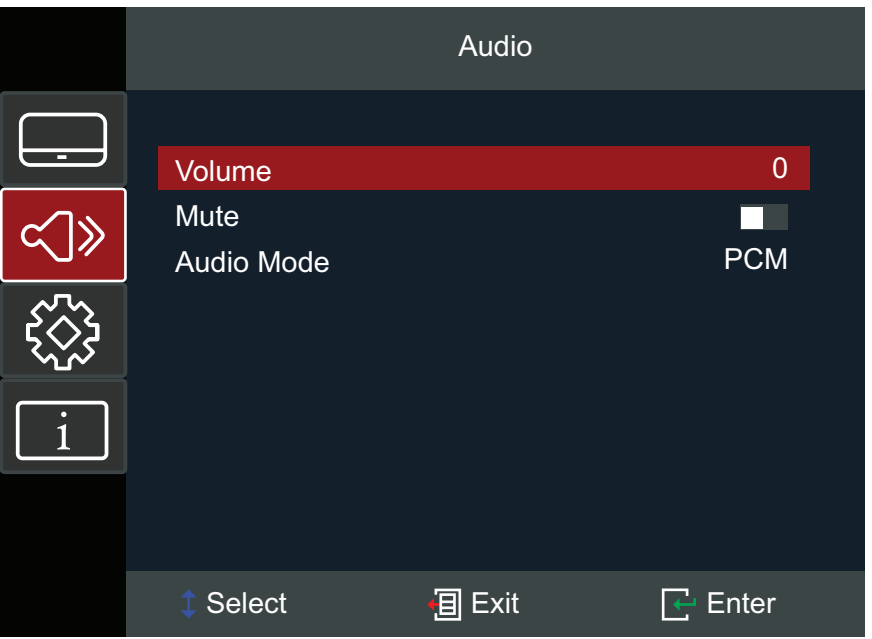

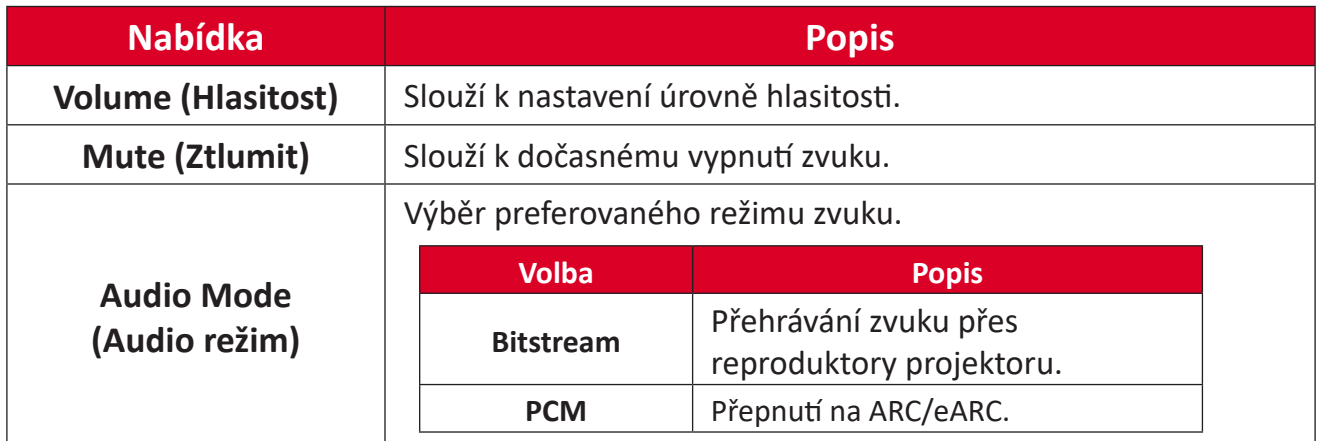

## **Setup Menu (Nabídka nastavení)**

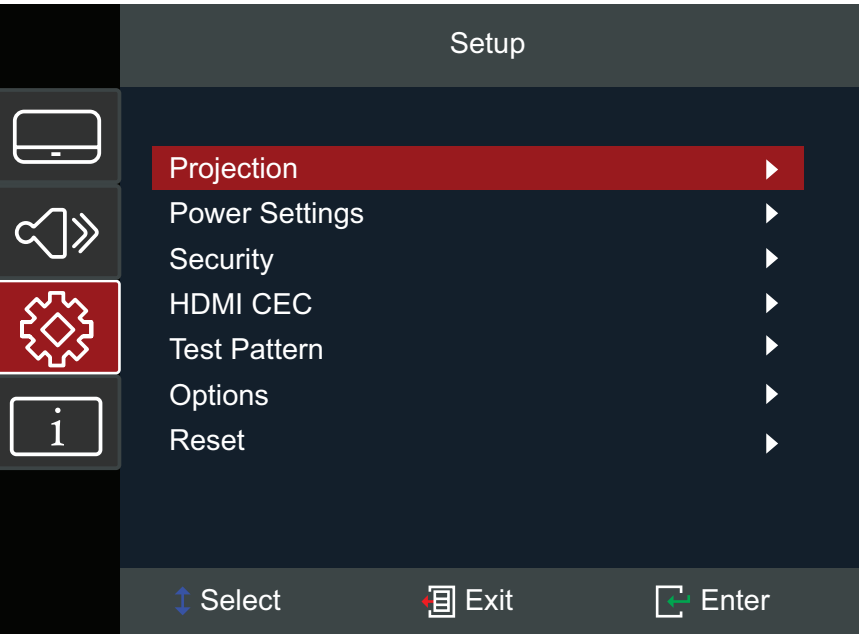

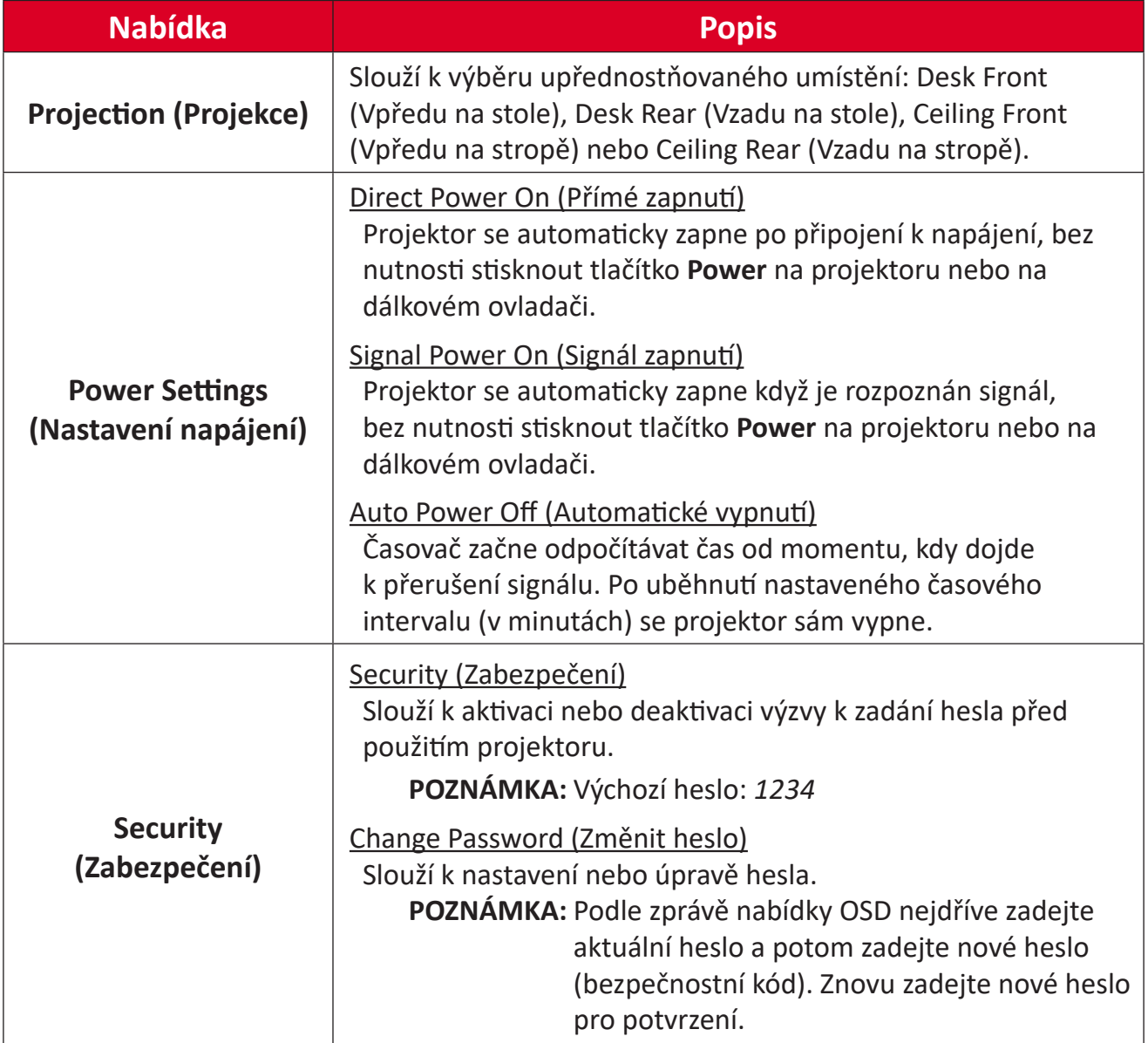

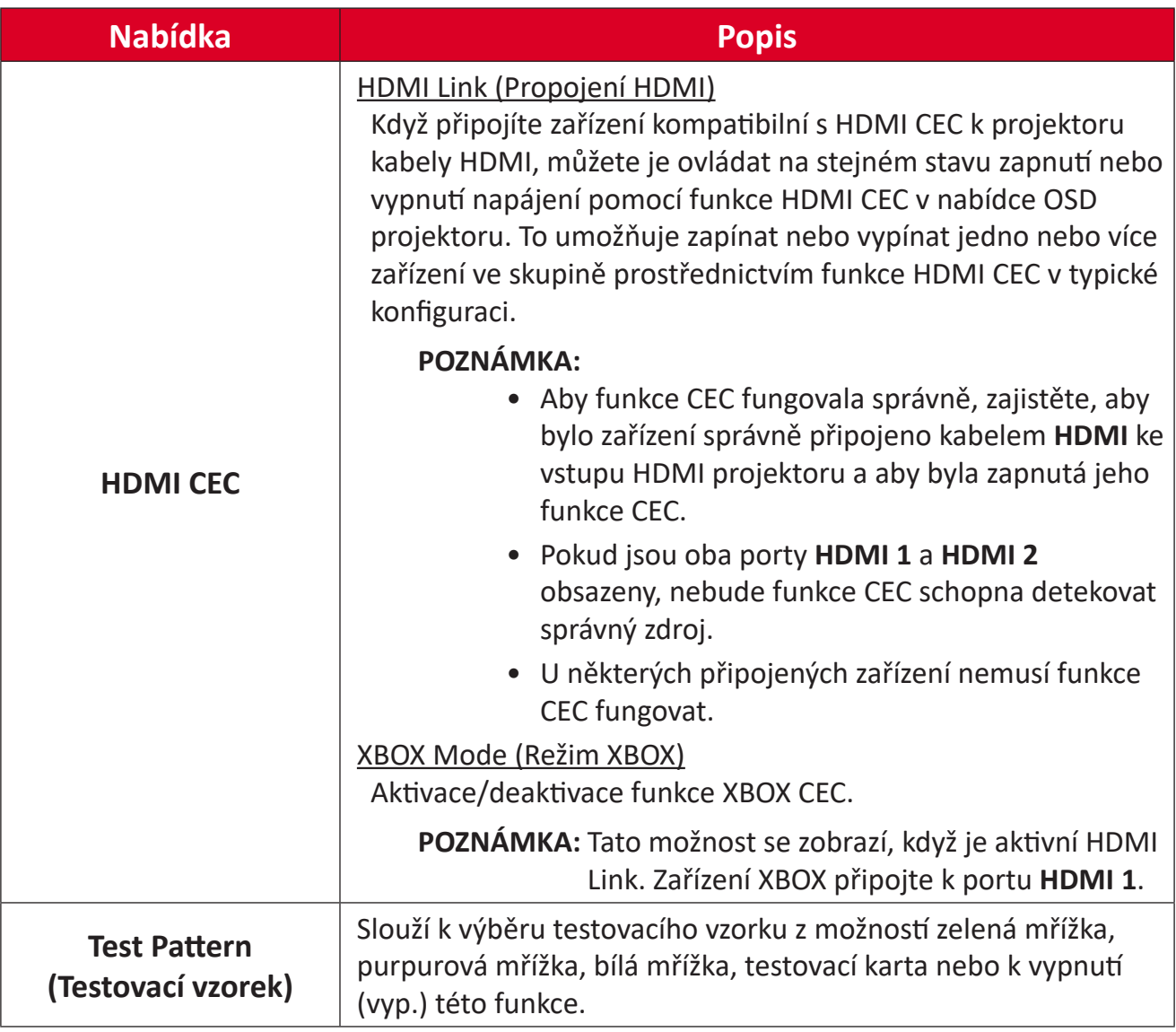

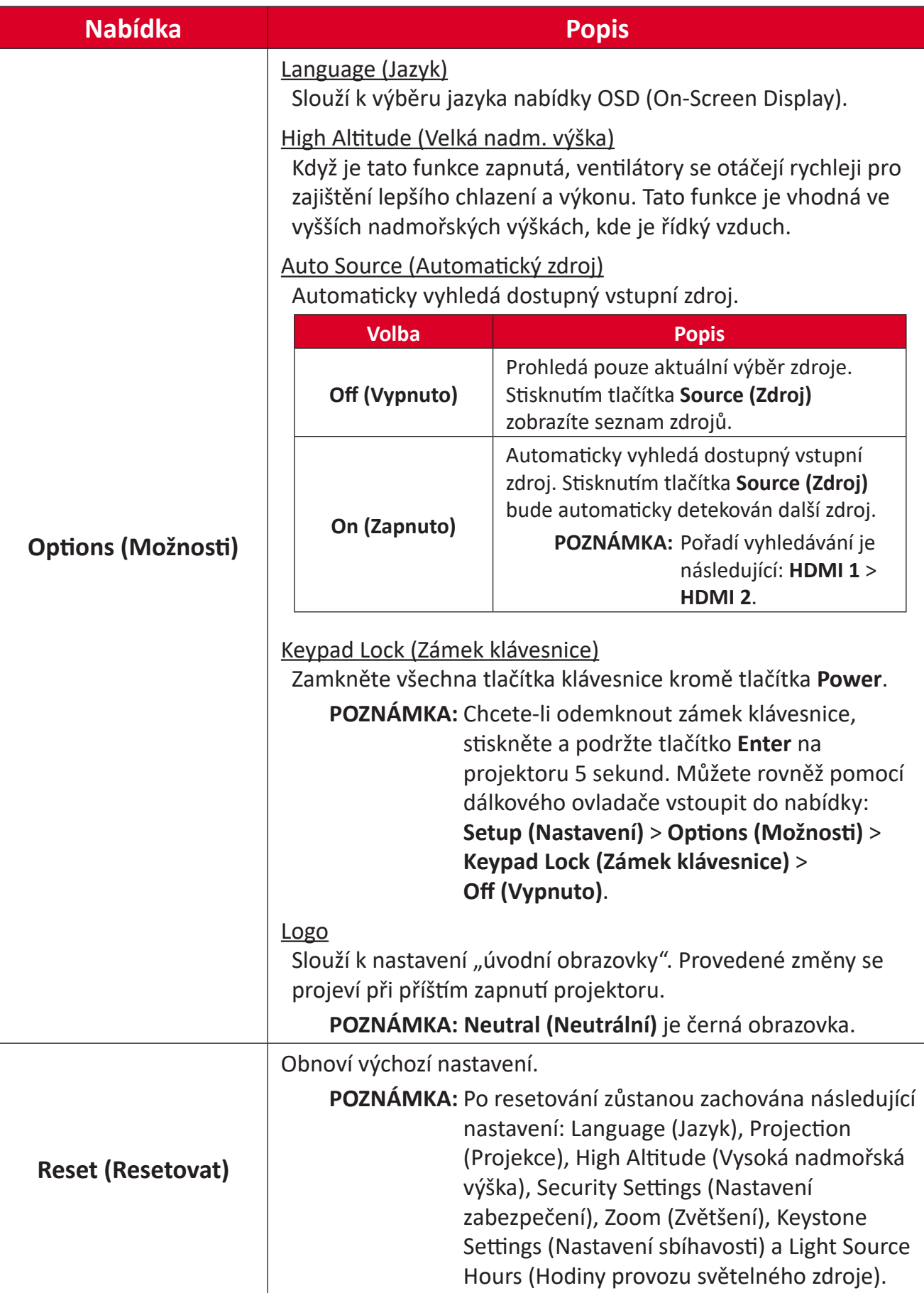

### **Information Menu (Nabídka Information)**

Slouží k zobrazení položek Serial Number (Sériové číslo), Source (Zdroj), Resolution (Rozlišení), Refresh Rate (Obnovovací frekvence), Display Mode (Režim zobrazení), Light Source Hours (Hodiny světelného zdroje), Brightness Mode (Jasný režim) a Firmware Version (Verze firmwaru).

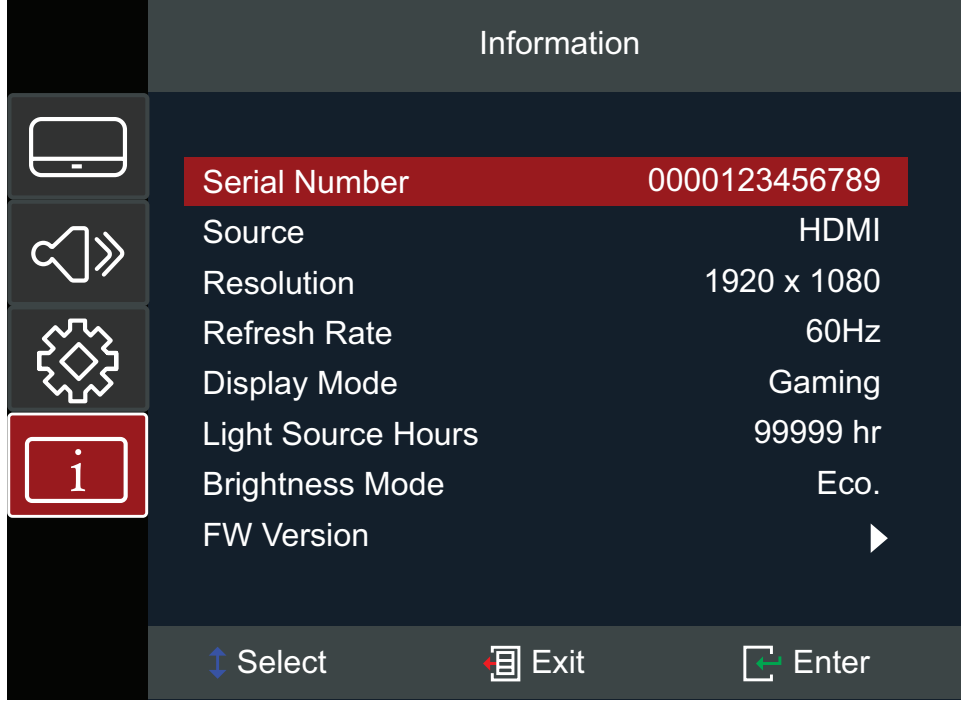

# **Příloha**

# **Technické údaje**

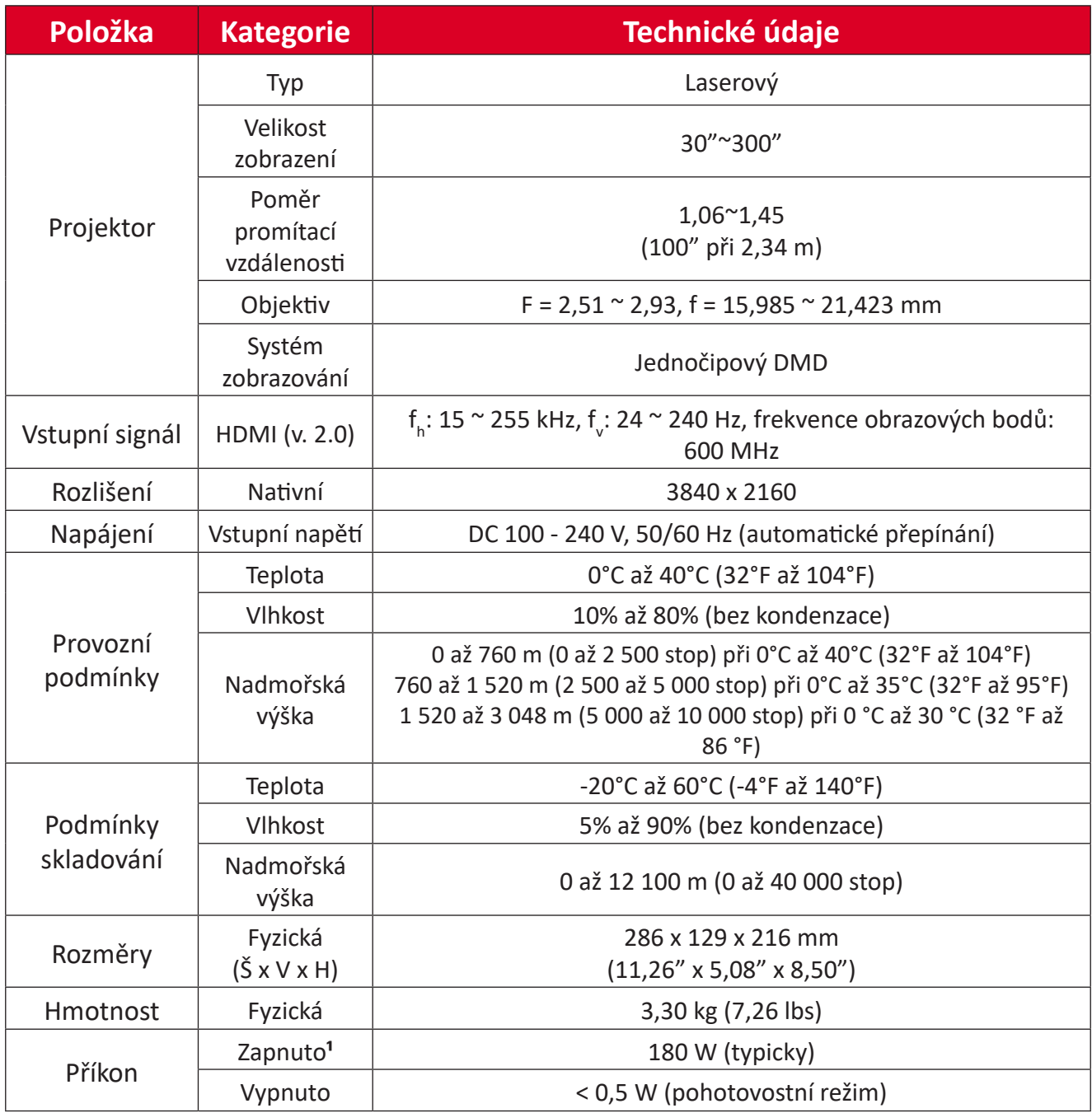

**¹** Testovací podmínky splňují standardy EEI.

# **Rozměry projektoru**

286 mm (Š) x 129 mm (V) x 216 mm (H)

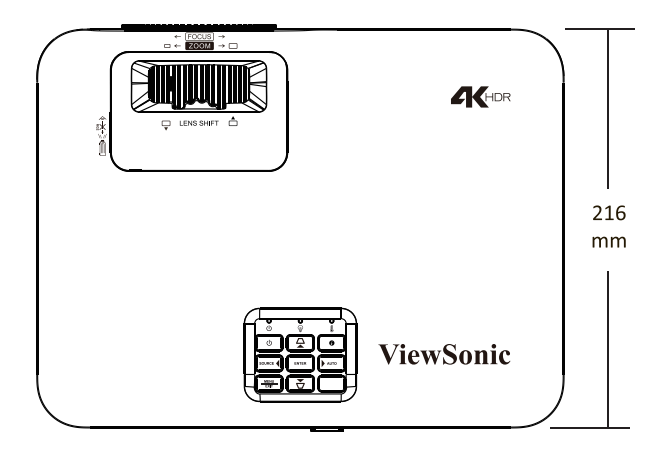

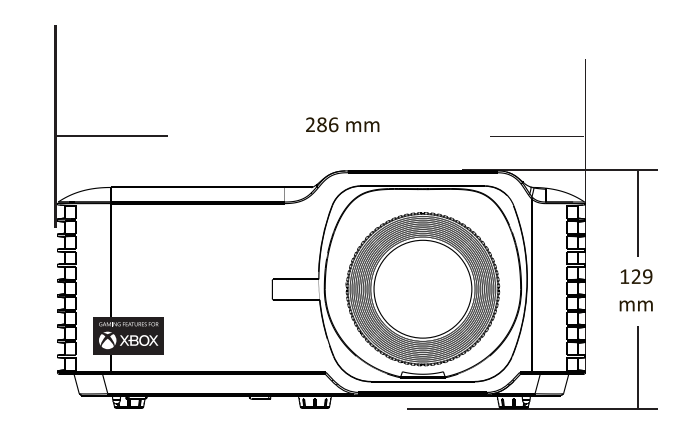

## **Tabulka frekvencí**

#### **Frekvence videa HDMI**

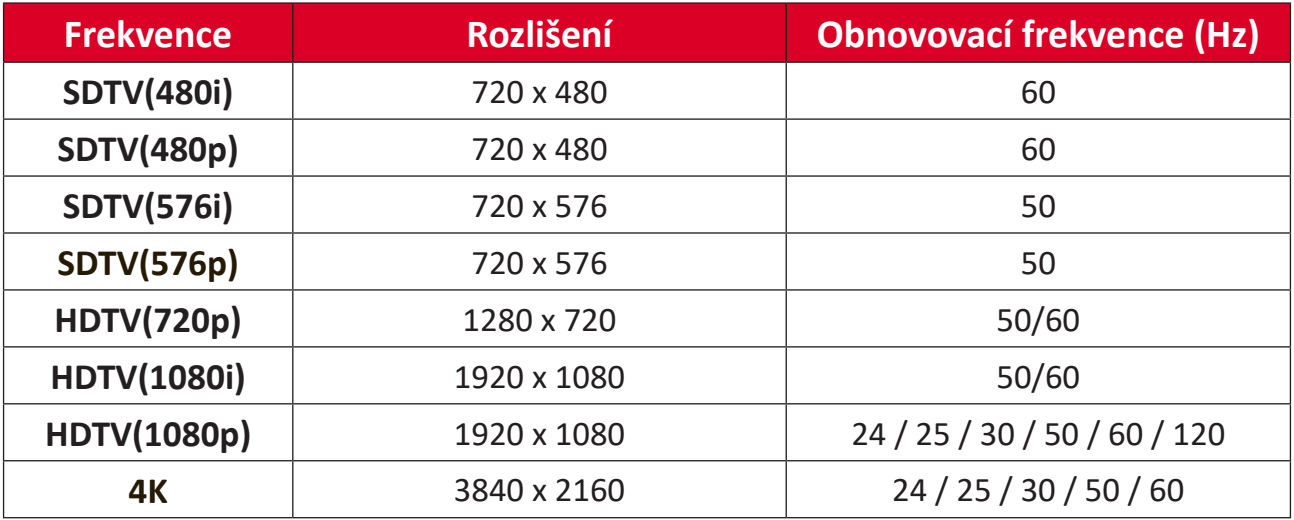

#### **Frekvence HDMI PC**

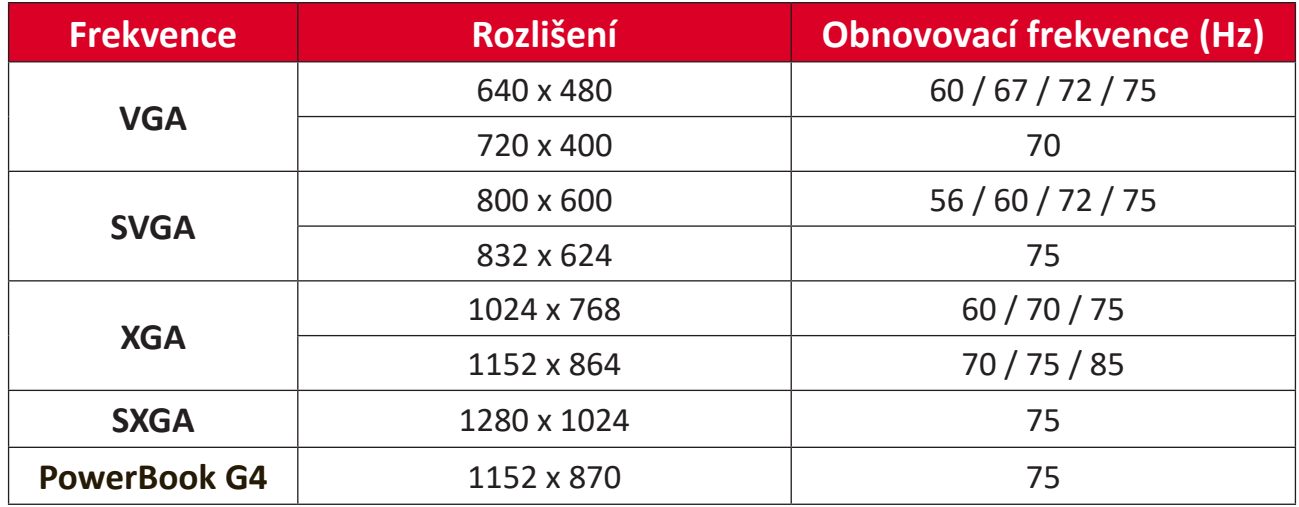

### **HDMI Extended Wide Timing**

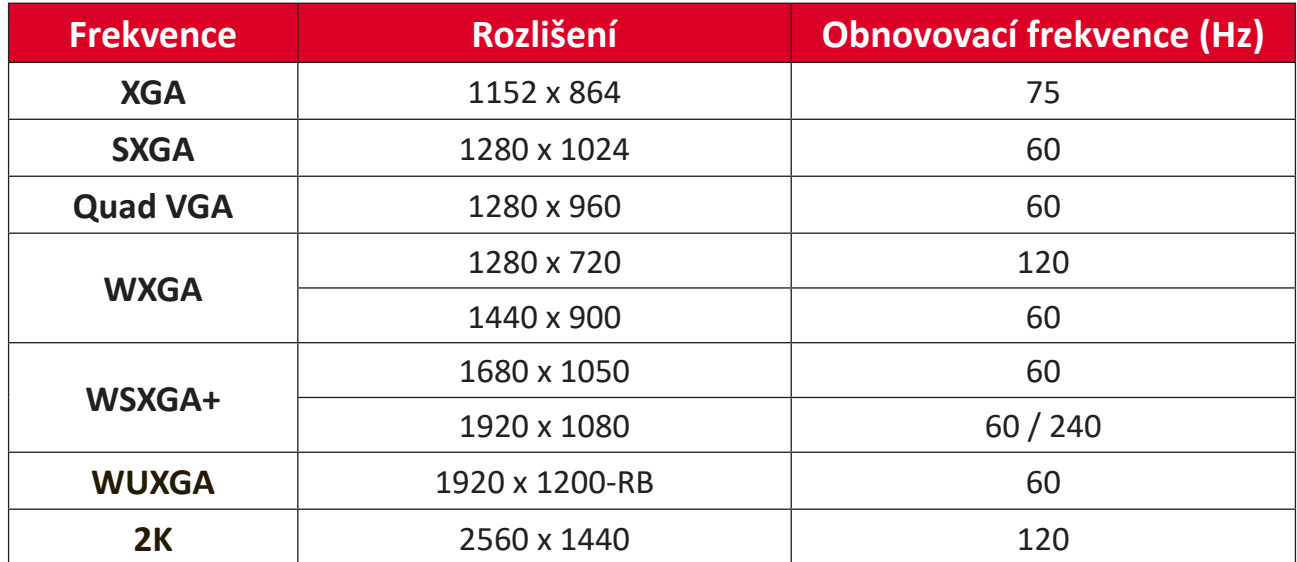

#### **Podporované 3D frekvence**

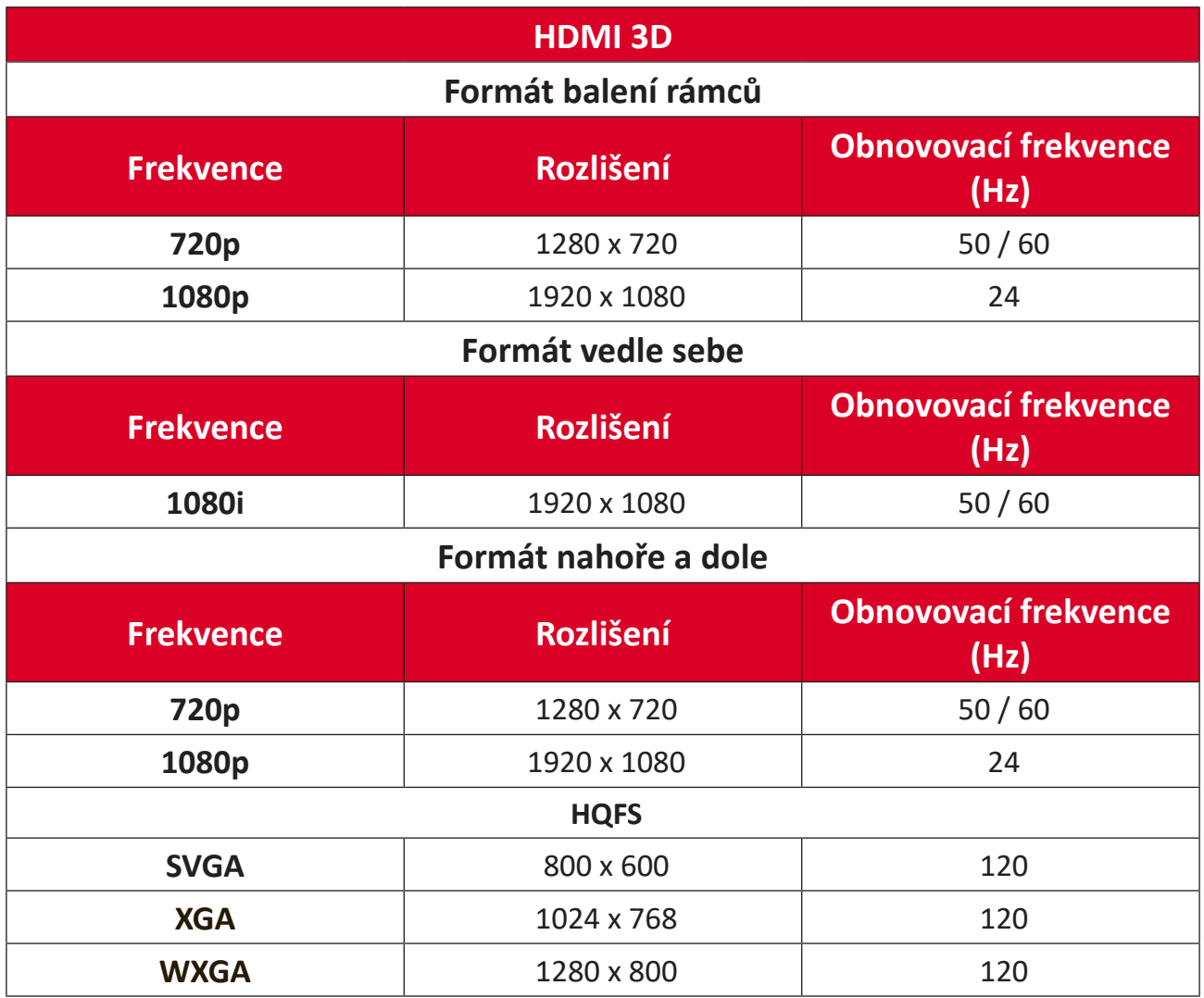

#### **POZNÁMKA:**

- Rozlišení 1080i při 25 Hz a 720p při 50 Hz poběží na frekvenci 100 Hz; ostatní frekvence 3D poběží na 120 Hz.
- Rozlišení 1080P při 24 Hz poběží na 144 Hz (XGA, WXGA, 1080p) / 96 Hz (WUXGA).
- Pokud je vstupní snímková frekvence 48 Hz nebo vyšší, výstupní snímková frekvence je nastavena na dvojnásobek vstupní snímkové frekvence (FRC = 2X režim).
- Pokud je vstupní snímková frekvence 3D 25 Hz nebo vyšší, výstupní snímková frekvence je nastavena na čtyřnásobek vstupní snímkové frekvence (FRC = 4X režim).
- Pokud je vstupní snímková frekvence 3D 24Hz (včetně 23,94 Hz), výstupní snímková frekvence je nastavena na šestinásobek vstupní snímkové frekvence (FRC = 6x režim).

# **Odstraňování problémů**

V této části jsou popsány některé obecné problémy, se kterými se můžete setkat při používání tohoto projektoru.

![](_page_52_Picture_152.jpeg)

![](_page_53_Picture_57.jpeg)

### **Indikátory LED**

Když se rozsvítí nebo rozblikají výstražné indikátory (viz níže), projektor se automaticky vypne. Odpojte napájecí kabel od projektoru, počkejte 30 sekund a akci zopakujte. Pokud výstražné kontrolky svítí nebo blikají, požádejte o pomoc nejbližší servisní středisko.

![](_page_54_Picture_149.jpeg)

# **Údržba**

### **Obecné zásady**

- Zkontrolujte, zda je projektor vypnutý a zda je napájecí kabel odpojen od elektrické zásuvky.
- V žádném případě nedemontujte žádné části z projektoru. Pokud je třeba vyměnit některou součást projektoru, kontaktujte společnost ViewSonic® nebo prodejce.
- V žádném případě nestříkejte ani nelijte tekutiny přímo na skříň.
- S projektorem zacházejte opatrně, protože tmavě zbarvené umělé hmoty se snadno poškrábou a bílé známky otěru jsou zřetelnější, než na světlém projektoru.

## **Čištění objektivu**

- Pro odstranění prachu používejte nádobku se stlačeným vzduchem.
- Pokud je objektiv i nadále znečištěný, použijte papír na čištění objektivů nebo jemný hadřík navlhčený v prostředku na čištění objektivů a jemně otřete povrch objektivu.

**UPOZORNĚNÍ:** V žádném případě nečistěte povrch objektivu materiály s brusným účinkem.

## **Čištění skříně**

- Odstraňte nečistoty nebo prach měkkým, netřepivým, suchým hadříkem.
- Pokud je skříň stále znečištěná, naneste na čistý, suchý a netřepivý hadřík malé množství prostředku na mytí nádobí bez obsahu čpavku, alkoholu ani abrazivních látek a otřete povrch skříně.

**UPOZORNĚNÍ:** V žádném případě nepoužívejte vosk, líh, benzen, ředidlo nebo jiná chemická rozpouštědla.

### **Skladování projektoru**

Máte-li v úmyslu projektor dlouhodobě uložit:

- Ujistěte se, že teplota a vlhkost místa, kam hodláte projektor uložit, jsou v doporučeném rozsahu.
- Zcela zasuňte nastavitelnou nožku.
- Vyjměte baterie z dálkového ovladače.
- Zabalte projektor do původního nebo odpovídajícího obalu.

### **Právní omezení**

- Společnost ViewSonic® nedoporučuje používat k čištění objektivu nebo skříně žádné čističe na bázi čpavku nebo alkoholu. Bylo zjištěno, že některé chemické čističe poškozují objektiv a/nebo skříň projektoru.
- Společnost ViewSonic® nezodpovídá za škody způsobené používáním čističů na bázi čpavku nebo alkoholu.

# **Regulační a servisní informace**

## **Informace o kompatibilitě**

V této části jsou uvedeny všechny související regulační požadavky a prohlášení. Pro ověření příslušného použití se podívejte na typové štítky a související značky na přístroji.

## **Prohlášení o kompatibilitě s FCC**

Toto zařízení vyhovuje části 15 Předpisů FCC. Provoz je podmíněn splněním následujících dvou podmínek: (1) toto zařízení nesmí způsobovat nežádoucí rušení a (2) toto zařízení musí být odolné vůči jakémukoliv přijatému rušení včetně toho, které může způsobovat jeho nežádoucí provoz. Testy prokázaly, že toto zařízení splňuje limity pro digitální zařízení Třídy B podle části 15 Předpisů FCC.

Tyto limity jsou stanoveny tak, aby poskytovaly přiměřenou ochranu proti škodlivému vzájemnému rušení při instalaci v obytných budovách. Toto zařízení generuje, používá a může vyzařovat vysokofrekvenční energii, a pokud není nainstalováno a používáno v souladu s pokyny, může způsobovat nežádoucí rušení rádiové komunikace. Neexistuje však žádná záruka, že při konkrétní instalaci nebude k rušení docházet. Pokud zařízení způsobuje nežádoucí rušení příjmu rozhlasu nebo televize, které může být potvrzeno vypnutím a zapnutím tohoto zařízení, může se uživatel pokusit napravit toto rušení některým z následujících opatření:

- Změnou orientace nebo přemístěním přijímací antény.
- Zvětšením vzdálenosti mezi zařízením a přijímačem.
- Připojením zařízení do zásuvky v jiném okruhu, než ve kterém je zapojen rušený přijímač.
- Konzultací problému s prodejcem nebo zkušeným opravářem radiopřijímačů/ televizorů.

**VAROVÁNÍ:** Upozorňujeme vás, že jakékoli změny nebo úpravy, které nejsou výslovně schváleny stranou odpovědnou za kompatibilitu, mohou způsobit odebrání oprávnění používat toto zařízení.

### **Prohlášení Industry Canada**

CAN ICES-003(B) / NMB-003(B)

## **Shoda s CE pro evropské země**

Toto zařízení vyhovuje Směrnici o elektromagnetické kompatibilitě 2014/30/EU a Směrnici o nízkonapěťových zařízeních 2014/35/EU a Směrnice 2009/125/EC o ekodesignu.

## **Následující informace platí pouze pro členské země EU:**

Značka zobrazená vpravo označuje kompatibilitu se Směrnicí o odpadních elektrických a elektronických zařízeních 2012/19/EU (WEEE). Značka označuje požadavek NEVYHAZOVAT toto zařízení do netříděného komunálního odpadu, a namísto toho použít systémy pro vracení a sběr v souladu s místními zákony.

![](_page_57_Picture_2.jpeg)

#### **Prohlášení o kompatibilitě s RoHS2**

Tento produkt byl navržen a vyroben v souladu se Směrnicí 2011/65/EU Evropského parlamentu a Rady pro zamezení používání určitých nebezpečných látek v elektrických a elektronických zařízeních (Směrnice RoHS2) a je považován za produkt, který vyhovuje maximálním hodnotám koncentrací vydaným výborem European Technical Adaptation Committee (TAC) a uvedeným níže:

![](_page_57_Picture_215.jpeg)

**Některé uvedené výše komponenty produktů jsou osvobozeny podle Přílohy III Směrnic RoHS2, jak je uvedeno níže:**

- Rtuť v zářivkách se studenou katodou a zářivkách s externí elektrodou (CCFL a EEFL) pro speciální účely nepřesahující (na zářivku):
	- » Malá délka (500 mm): maximálně 3,5 mg na zářivku.
	- » Střední délka (> 500 mm a < 1 500 mm): maximálně 5 mg na zářivku.
	- » Velká délka (> 1 500 mm): maximálně 13 mg na zářivku.
- Olovo ve skle obrazovek.
- Olovo ve skle zářivek nepřesahující 0,2 % podle hmotnosti.
- Olovo jako prvek slitiny v hliníku obsahujícím až 0,4 % olova podle hmotnosti.
- Měděná slitina obsahující až 4 % olova podle hmotnosti.
- Olovo v pájkách s vysokou teplotou tavení (tj. slitiny založené na olovu obsahující 85 % nebo více olova podle hmotnosti).
- Elektrické a elektronické komponenty obsahující olovo ve skle nebo keramice jiné, než dielektrická keramika v kondenzátorech, např. piezoelektronická zařízení, nebo ve skle či keramice pojivových směsí.

#### **Omezení nebezpečných látek pro Indii**

Prohlášení o omezení nebezpečných látek (Indie). Tento produkt splňuje "India E-waste Rule 2011" (Indická pravidla pro elektronický odpad z roku 2011), která zakazují používání olova, rtuti, šestimocného chrómu, polybromovaných bifenylů nebo éterů polybromovaných difenylů v koncentracích přesahujících 0,1 % hmotnosti a 0,01 % hmotnosti pro kadmium, kromě výjimek stanovených v Plánu 2 těchto Pravidel.

#### **Likvidace produktu na konci jeho životnosti**

Společnost ViewSonic® chrání životní prostředí a snaží se podporovat ekologickou práci a život. Děkujeme vám za podporu chytřejších a ekologičtějších produktů. Navštivte prosím webovou stránku ViewSonic® pro další informace.

#### **USA a Kanada:**

<https://www.viewsonic.com/us/go-green-with-viewsonic>

#### **Evropa:**

<https://www.viewsonic.com/eu/go-green-with-viewsonic>

## **Informace o autorských právech**

Copyright© ViewSonic® Corporation, 2024. Všechna práva vyhrazena.

Microsoft, Windows a logo Windows jsou registrované ochranné známky společnosti Microsoft Corporation v USA a dalších zemích.

ViewSonic® a logo tří ptáků jsou registrované ochranné známky společnosti ViewSonic® Corporation.

VESA je registrovaná ochranná známka sdružení Video Electronics Standards Association. DPMS a DDC jsou ochranné známky sdružení VESA.

**Vyloučení odpovědnosti:** ViewSonic® Corporation nenese odpovědnost za technické nebo redakční chyby či opomenutí v tomto dokumentu, ani za náhodné nebo následné škody vzniklé v důsledku poskytnutí tohoto materiálu nebo výkonu či používání tohoto produktu.

V zájmu neustálého vylepšování produktů si společnost ViewSonic® Corporation vyhrazuje právo na změnu specifikací produktu bez oznámení. Informace uvedené v tomto dokumentu se mohou změnit bez předchozího upozornění.

Žádná část tohoto dokumentu nesmí být kopírována, reprodukována nebo přenášena jakýmikoli prostředky a pro jakékoli účely bez předchozího písemného svolení společnosti ViewSonic® Corporation.

#### **Zákaznický servis**

Pokud potřebujete technickou podporu nebo servis produktu, podívejte se do níže uvedené tabulky nebo kontaktujte vašeho distributora.

**POZNÁMKA:** Budete potřebovat sériové číslo produktu.

![](_page_60_Picture_120.jpeg)

#### **Omezená záruka**

Projektor ViewSonic®

#### **Rozsah pokrytí zárukou:**

Společnost ViewSonic zaručuje, že její produkty nebudou mít během záruční doby za předpokladu normálního používání vady materiálu a výrobního zpracování. Pokud se během záruční doby ukáže, že produkt má vadu materiálu nebo výrobního zpracování, provede společnost ViewSonic, podle svého výhradního uvážení, opravu nebo výměnu produktu za podobný produkt. Náhradní produkt nebo díly mohou obsahovat přepracované nebo renovované díky či komponenty.

#### **Omezená obecná záruka po dobu tří (3) let**

Podmíněno omezenější zárukou na jeden (1) rok uvedenou níže, pro Severní a Jižní Ameriku: Záruka tři (3) roky na všechny díly s výjimkou lampy, tři (3) roky na práci a jeden (1) rok na originální lampu ode dne zakoupení prvním zákazníkem. Jiné regiony nebo země: Informujte se na záruční podmínky u místního prodejce nebo místního zastoupení ViewSonic.

#### **Omezená záruka po dobu jednoho (1) roku pro intenzivní používání:**

Při intenzivním používání, kdy je projektor používán denně průměrně více než čtrnáct (14) hodin, pro Severní a Jižní Ameriku: Záruka jeden (1) rok na všechny díly s výjimkou lampy, jeden (1) rok na práci a devadesát (90) dnů na originální lampu ode dne zakoupení prvním zákazníkem; pro Evropu: Záruka jeden (1) rok na všechny díly s výjimkou lampy, jeden (1) rok na práci a devadesát (90) dnů na originální lampu ode dne zakoupení prvním zákazníkem.

Jiné regiony nebo země: Informujte se na záruční podmínky u místního prodejce nebo místního zastoupení ViewSonic.

Záruka na lampu podléhá smluvním podmínkám, ověření a souhlasu. Týká se pouze lampy instalované výrobcem. Všechny lampy tvořící příslušenství, které byly zakoupeny samostatně, mají záruku 90 dnů.

#### **Na koho se vztahuje záruka:**

Tato záruka je platná pouze pro prvního zákazníka, který produkt zakoupil.

#### **Co není předmětem záruky:**

- 1. Jakýkoli produkt, na kterém bylo poškozeno, upraveno nebo odstraněno sériové číslo.
- 2. Poškození, zhoršení vlastností nebo porucha v důsledku:
	- a.Nehody, zneužití, nesprávného použití, zanedbání, požáru, vody, blesku nebo jiné přírodní síly, nesprávné údržby, neoprávněné úpravy produktu nebo nedodržení pokynů dodávaných k tomuto produktu.
	- b.Používání mimo specifikací produktu.
	- c. Používání produktu pro jiné, než normální zamýšlené účely nebo za jiných, než normálních podmínek.
	- d.Oprava nebo pokus o opravu osobou, která nemá oprávnění od společnosti ViewSonic.
	- e.Jakékoli poškození produktu z důvodu přepravy.
	- f. Odebrání nebo instalace produktu.
	- g.Vnější příčiny, jako například kolísání nebo porucha elektrického napájení.
	- h.Používání napájení nebo dílů nesplňujících specifikace společnosti ViewSonic.
	- i. Normální opotřebení.
	- j. Jakákoli jiná příčina, která se netýká vady produktu.
- 3. Odebrání, instalace a zavedení manipulačních poplatků.

#### **Jak získat servis:**

- 1. Pro informace o záručním servisu kontaktujte zákaznickou podporu společnosti ViewSonic (podívejte se prosím na stránku "Zákaznická podpora"). Budete muset sdělit sériové číslo produktu.
- 2. Pro přijetí zákaznickým servisem budete muset poskytnout (a) prodejní stvrzenku s originálním datem, (b) vaše jméno, (c) vaši adresu, (d) popis problému a (e) sériové číslo produktu.
- 3. Přineste produkt nebo jej zašlete s předem zaplacenými přepravními náklady v originálním obalu do autorizovaného servisního střediska ViewSonic nebo přímo do společnosti ViewSonic.
- 4. Pro další informace o nejbližším servisním středisku společnosti ViewSonic kontaktujte společnost ViewSonic.

#### **Omezení předpokládaných záruk:**

Neexistují žádné záruky, výslovně vyjádřené nebo předpokládané, které rozšiřují záruku nad zde uvedený popis, včetně předpokládané záruky prodejnosti a vhodnosti ke konkrétnímu účelu.

#### **Vyloučení škod:**

Odpovědnost společnosti ViewSonic je omezena na náklady na opravu nebo výměnu produktu. ViewSonic nenese odpovědnost za:

- 1. Poškození jiného majetku způsobené jakýmikoli vadami produktu, škody z důvodu nesnází, nemožnosti používat produkt, ztráty času, ztráty zisku, ztráty obchodní příležitosti, ztráty důvěry, narušení obchodních vztahů nebo jiné komerční ztráty, a to i v případě, že bylo na takové škody upozorněno.
- 2. Jakékoli jiné škody, ať už náhodné, následné nebo jakékoli jiné.
- 3. Jakékoli nároky vůči zákazníkovi vznesené jinou stranou.

#### **Vliv místních zákonů:**

Kromě konkrétních zákonných práv, která vám poskytuje tato záruka, můžete mít v závislosti na místních zákonech i jiná práva. Některé místní vlády nedovolují omezení předpokládaných záruk a/nebo nedovolují vyloučení náhodných nebo následných škod, takže výše uvedená omezení a výluky se vás nemusí týkat.

#### **Prodeje mimo USA a Kanadu:**

Pro záruční informace a služby pro produkty ViewSonic prodávané mimo USA a Kanadu kontaktujte společnost ViewSonic nebo místního prodejce ViewSonic.

Záruční doba pro tento produkt v pevninské Číně (s výjimkou Hong-Kongu, Macaa a Tchaj-wanu) je řízena smluvními podmínkami záručního listu pro servis (Maintenance Guarantee Card).

Uživatelé v Evropě a Rusku najdou kompletní informace o poskytované záruce na adrese www.viewsoniceurope.com v části Podpora/Záruční informace.

Šablona záručních podmínek pro projektor v UG VSC\_TEMP\_2005

![](_page_64_Picture_0.jpeg)